# **Sisukord**

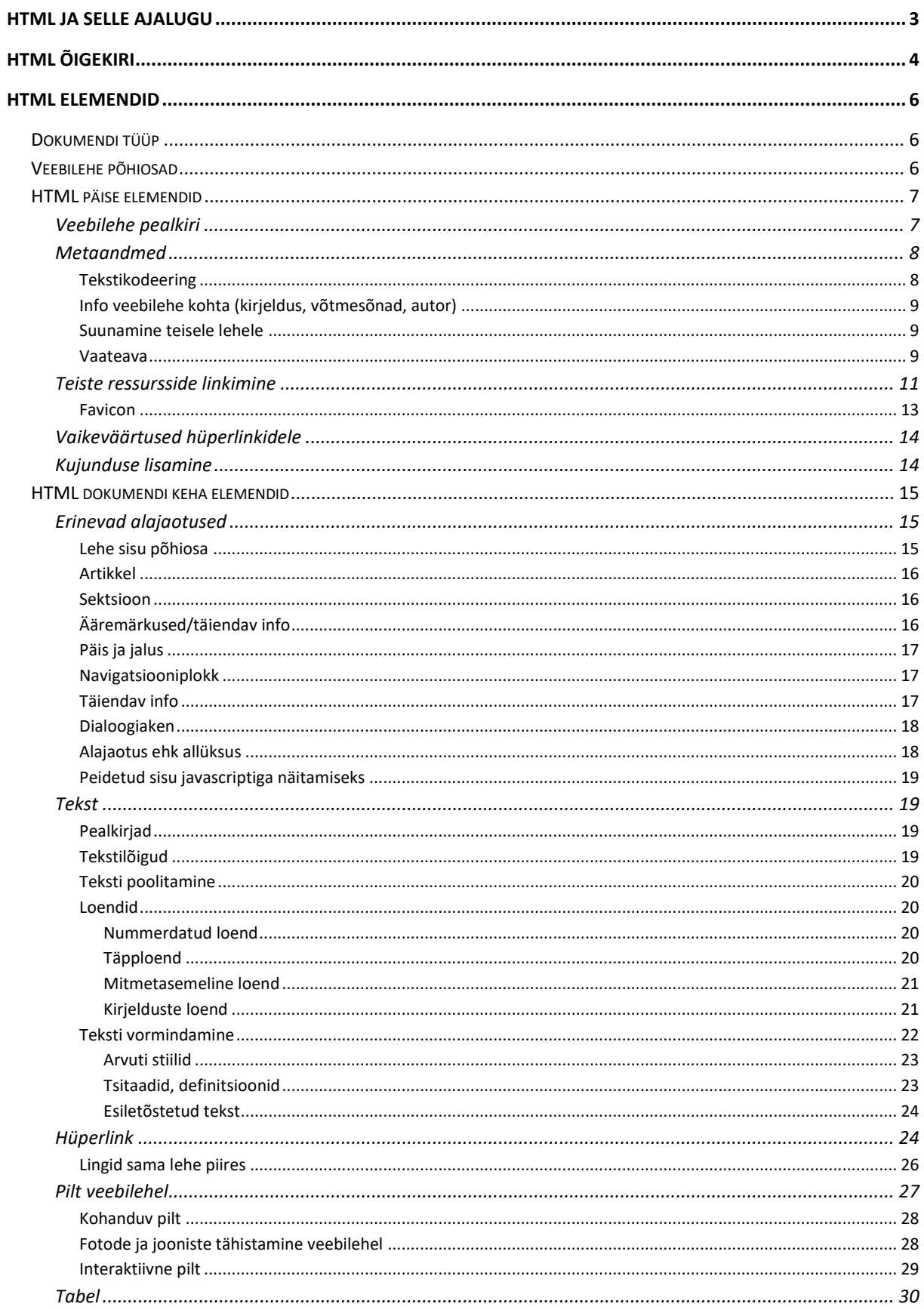

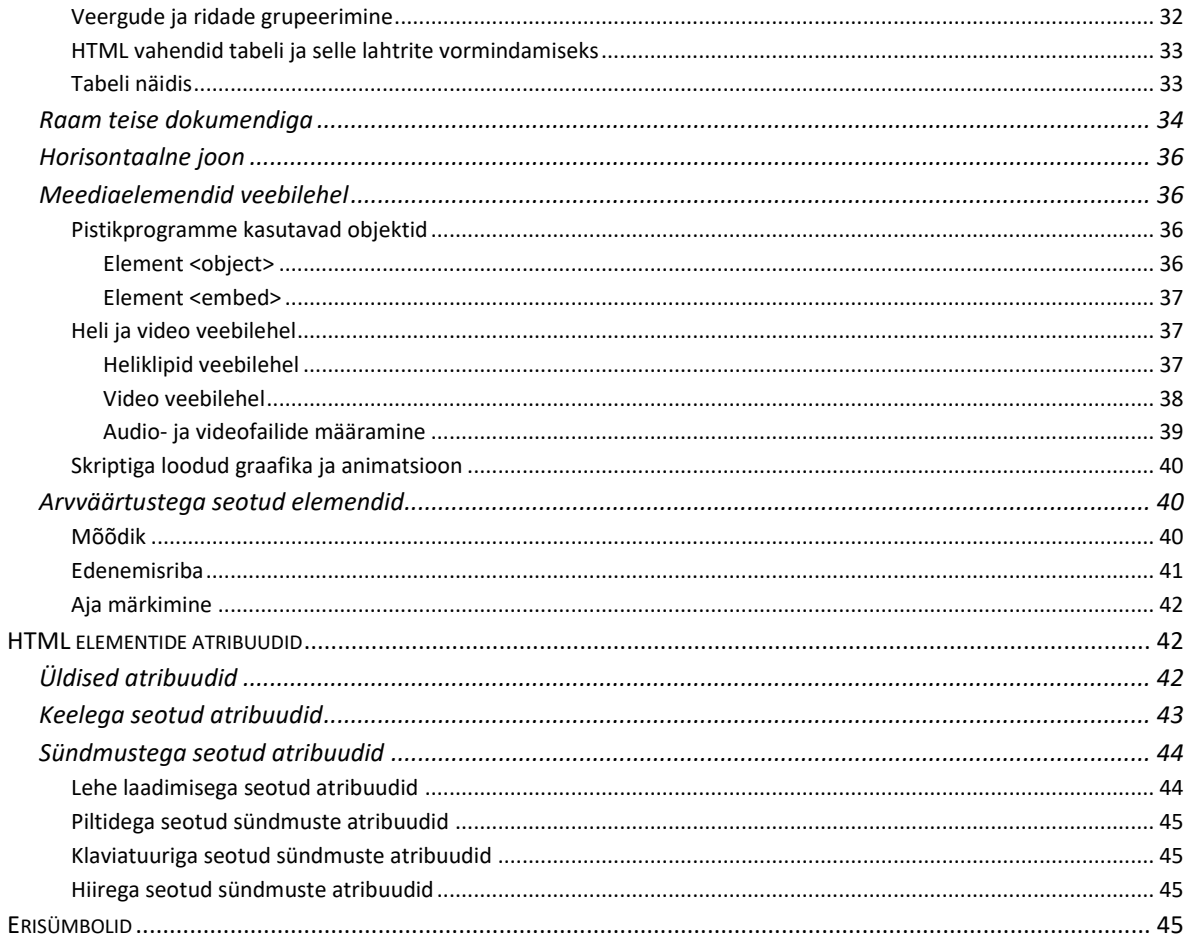

# <span id="page-2-0"></span>**HTML ja selle ajalugu**

HTML on lahti seletatult hüperteksti märgendikeel (*Hypertext Markup Language*) ehk keel, millega märgitakse üles hüperteksti dokumendid. Hüpertekst, kus võtmesõnadel klõpsates pöördutakse nende sõnadega seotud dokumentide juurde, ongi veebileht oma esialgses, kitsas tähenduses. Seega on HTML keel veebilehtede ülesmärkimiseks (*markup*), loomiseks. Kui vaatame mõnda veebilehte, siis paistab see reeglina ilus värviline, sisaldab pilte, videoid jne. Tegelikult aga on veebileht HTML dokument, milles on kirjas mida näidata, milliseid pilte, videoid jms näidata, kuidas ja kus. HTML dokument on sisuliselt tekstifail, milles sisu ja kujundus vastavate märgendite (*tag*) abil kirjeldatakse. Veebilehitseja interpreteerib etteantud HTML dokumenti ja kuvab soovitud välimusega veebilehe [\(Joonis 1\)](#page-2-1). Kasutaja võib vaadata ka lehe lähtekoodi (*source*) [\(Joonis 2\)](#page-2-2).

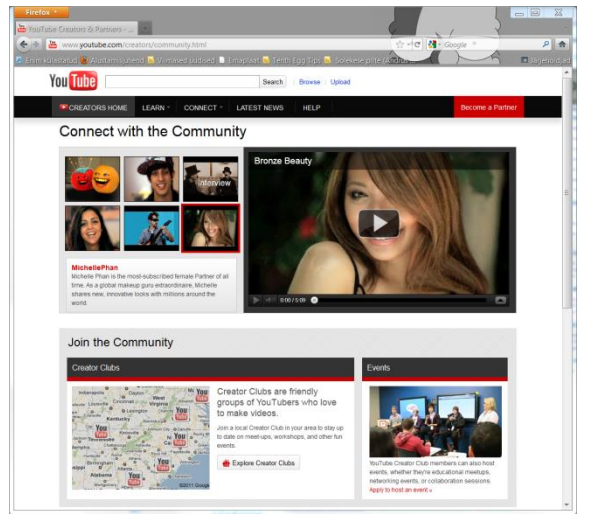

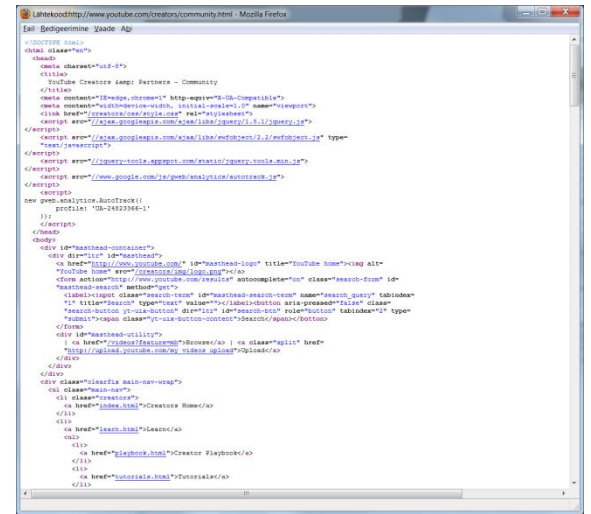

**Joonis 1 veebileht http://www.youtube.com/creators/community.html**

<span id="page-2-2"></span>**Joonis 2 osa kõrval oleva veebilehe lähtekoodist**

<span id="page-2-1"></span>HTML keelt teab maailm juba 1990. aasta detsembrist, kui sündis WWW.

**Vanim** HTML dokument, mille praegu veebist leida võib, pärineb 13. novembrist 1990. See leht sisaldab ka täiesti töötavat linki. Selle kood näeb välja järgmine:

<title>Hypertext Links</title> <h1>Links and Anchors</h1> A link is the connection between one piece of <a href=WhatIs.html>hypertext</a> and another.

Lehe leiab näiteks aadressil: [http://www.w3.org/History/19921103](http://www.w3.org/History/19921103-hypertext/hypertext/WWW/Link.html) [hypertext/hypertext/WWW/Link.html](http://www.w3.org/History/19921103-hypertext/hypertext/WWW/Link.html)

Esimene ettepanek ametlikuks HTML spetsifikatsiooniks avaldati 1993. aasta keskel ("*Hypertext Markup Language* (HTML)" *Internet-Draft*, Tim Berners-Lee ja Dan Connolly).

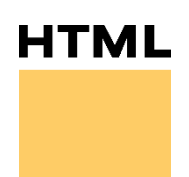

**Joonis 3 W3C loodud ajalooline HTML logo**

Aastate jooksul on tehnoloogiate arenedes arenenud ka veebilehtede võimalused, esialgsele tekstile ja piltidele on lisandunud videod, heli, animatsioonid, voogmeedia, erinevad skripti keeled, mitmed interaktiivsed tehnoloogiad nagu Flash ning nüüd ka Microsoft Silverlight. Kuigi tänapäeval võib veebileht koosnedagi vaid näiteks Silverlight rakendusest, on vahendiks, millega sisu veebilehitsejale edastatakse ning sobivalt ekraanile paigutatakse, ikka HTML.

Koos lisandunud võimalustega on arenenud ka HTML keel ise ning sellest on aastate jooksul ilmunud mitu erinevat versiooni.

- Esimene ametlik standard HTML 2.0 kuulutati välja 1995. aasta 24 novembril.
- 1997. aasta jaanuaris kuulutati välja HTML 3.2, mis lisas hulga kujundamisega seotud elemente ja atribuute.
- 1997. detsembris kuulutati välja HTML 4.0, mis võimaldas kujunduse juba täielikult veebilehe sisust eraldada.
- 1999. aastal kuulutati välja HTML 4.01, mis jäi pikaks ajaks viimaseks.
- 22. jaanuaril 2008 valmis esimene HTML5 spetsifikatsiooni mustand.
- Aastast 2012 oli HTML 5 W3C soovituse kandidaat ja sai soovituse 2014 aasta 28. oktoobril.
- 1. novembril 2016 sai W3C soovituse saama juba HTML 5.1.
- 14. detsembril 2017 sai W3C soovituse HTML 5.3.
- 2017 algas töö HTML 5.3 spetsifikatsiooniga.

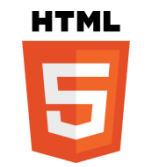

**Joonis 4 HTML 5 logo (W3C)**

# <span id="page-3-0"></span>**HTML õigekiri**

Veebilehte kirjeldab HTML dokument, mille faililaiendiks ongi html, näiteks tavaline veebilehestiku pealeht kannab enamasti nimetust: **index.html**

**NB!** Käesolevas materjalis on püütud järgida HTML 5 standardit!

HTML dokument koosneb elementidest. Elementidel on reeglina algusmärgend (*tag*) ja lõpumärgend, millede vahele jääb elemendi sisu. Lõpumärgendi tunnuseks on kaldkriips elemendi nime ees.

<elemendinimi> Sisu </elemendinimi>

On olemas ka nn tühjad elemendid (*empty elements* või *void elements*), millel pole eraldi lõpumärgendit!

```
<elemendinimi>
```
Elementidel on lisaks nimele olemas veel hulk atribuute (mõnedel ka kohustuslikke, enamasti valikulised). Atribuudid lisatakse elemendi algusmärgendisse kujul:

```
nimi="väärtus"
```
Nii võib mõni element olla järgmisel kujul:

<elemendinimi atribuut1="väärtus" atribuut2="väärtus" …> Sisu </elemendinimi>

Üks tavaline atribuut, mida saab kasutada näiteks Javascriptiga sidumiseks või ka CSS stiililehtede rakendamisel, on identifikaator ehk id, näiteks:

<elemendinimi id="eriline"> Sisu </elemendinimi>

**NB!** Ühegi HTML elemendi id atribuudi väärtust ei tohi alustada numbriga!

HTML dokumendi kirjutamisel ei pea kasutama reavahetust (*line break*) sest veebilehitseja interpreteerib kõike elementide kaupa! Inimesele on muidugi lihtsam, kui elemendid on paigutatud eraldi ridadele!

Elemendid võivad üksteisele järgneda kuid võivad olla lisatud ka üksteise sisse ehk pesastatud (*nested*), näiteks:

<esimene\_element> <teine\_element>Sisu</teine\_element></esimene\_element>

Osa elemente on **plokielemendid** (*block*) – hõivavad veebilehel kogu rea, ei luba teisi elemente enda kõrvale ja osa **rea-elemendid** (*inline*). Plokielementide hulka kuuluvad näiteks pealkirjad (<h1>...<h6>), tekstilõigud (<p>) ja alajaotused (<div>). Plokielemente ei kirjutata reaelementide sisse!

Veebilehitsejad interpreteerivad HTML dokumenti lugemise järjekorras ning kõik elemendid paigutatakse reeglina üksteise järele nii nagu nad on HTML failis järjestatud.

Autoritel soovitatakse oma HTML koodi ka kommenteerida, et seda lihtsam lugeda oleks. Kommentaar pannakse kirja elemendiga <!-- …-->. Näiteks:

<!--Kommentaari tekst, mida veebilehitseja veebilehel ei näita-->

HTML koodi kirjutamisel tuleb meeles pidada, et:

- Elemendid peavad olema korrektselt pesastatud (*nested*)! <b><i>Siin on paks ja kaldu tekst</i></b>
- Elemendid peavad enamasti olema suletud (vajavad lõpumärgendit või sulgevat kaldkriipsu märgendi lõpus)!

<p>See on lõik!</p>

<img src="pilt.jpg" alt="ilus pilt">

Osa elemente võib jätta sulgemata, sest järgmist sarnast elementi ei saa nagunii alustada ilma eelnevat sulgemata. Selliseid elemente nimetatakse isesulguvateks (*selfclosing*). Sellisteks on näiteks: html, head, body, p, dt, dd, li, option, thead, th, tbody, tr, td, tfoot, colgroup.

Spetsialistid siiski soovitavad neid kõiki lõpetada, et kirjutatav kood oleks selgem ja, et vältida lohakust.

- Elemendid pannakse alati kirja väiketähtedega! Atribuutide nimed peavad olema väiketähtedega!
- Atribuutide väärtused peavad olema jutumärkides!

# <span id="page-5-0"></span>**HTML elemendid**

Ülevaate kõigist HTML5 elementidest saab näiteks: http://w3schools.com/html5/

# <span id="page-5-1"></span>*Dokumendi tüüp*

Veebilehe loomisel tuleb lehe algusesse lisada dokumendi tüübi deklaratsioon DTD (*Document Type Declaration*).

Dokumendi tüüp on oluline selleks, et veebilehitseja suudaks veebilehte korralikult ekraanile tuua, elemente tõlgendada, nii toimub lehe avamine ka kiiremini. Isegi lihtsa HTML koodi puhul võib see aidata soovitud tulemust saavutada.

Veebilehitseja peab teadma, millise tüübiga on tegemist, selleks lisataksegi veebilehe algusesse vastav deklaratsioon. Varasemate HTML versioonide puhul oli olemas mitmeid erinevaid versioone, milledel kõigil olid erinevad DTD-d. HTML5 puhul on vaid üks DTD ja see on väga lihtsa kujuga:

<!DOCTYPE html>

Dokumendi tüübi deklareerimine on vajalik ka veebilehe koodi süntaksi kontrollimiseks HTML validaatori abil [\(http://validator.w3.org/\)](http://validator.w3.org/).

**NB!** HTML5 puhul pole see deklaratsioon enam tegelikult vajalik!

Loetelu soovitatavate dokumenditüüpidega leiab näiteks aadressilt: http://www.w3.org/QA/2002/04/valid-dtd-list.html

# <span id="page-5-2"></span>*Veebilehe põhiosad*

Järgmiseks elemendiks on HTML ise, mille sisuks ongi kogu veebileht:

```
<html>
Kogu veebileht
</html>
```
**NB!** HTML5 puhul pole sellel elemendil enam vaja dokumendi tüübile viitavat atribuuti!

Veebileht jaguneb kaheks oluliseks üksteisele järgnevaks osaks, <head> − päis ja <body> − keha. Päises on elemendid, mida veebilehe vaataja reeglina otseselt ei näe (viide lehe kujundust määravale stiililehele, võtmesõnad otsingumootoritele, kasutatav tekstikodeering jms). Kehaosas on kõik veebilehe sisuna nähtavad elemendid.

Tüüpiline HTML 5 veebilehe ülesehitus on seega järgmine:

```
<! DOCTYPE html>
<html lang="et">
<head>
 <title>Veebileht</title>
 <meta charset="UTF-8">
 päise sisu
</head>
<body>
 veebilehe sisu
</body>
</html>
```
# <span id="page-6-0"></span>*HTML päise elemendid*

HTML dokumendi päises (element <head>) on elemendid, mida veebilehe vaataja reeglina otseselt ei näe. Nende abil määratakse siiski mitmeid veebilehe väljanägemist määravaid parameetreid (META andmed nagu tekstikodeering, stiilileht, märksõnad otsingumootorite jaoks jpm) aga ka veebilehe pealkiri.

# <span id="page-6-1"></span>**Veebilehe pealkiri**

Veebilehe pealkiri defineeritakse HTML dokumendi päises elemendiga <title>. See pealkiri paigutatakse veebilehitseja tiitliribale, seda kasutatakse veebilehe salvestamisel lemmikute või järjehoidjate (*favorites* või *bookmarks*) hulka. Selle elemendi sisu kasutatakse otsimootorite poolt veebilehe kataloogimiseks ning ta muutub järjest olulisemaks! Seetõttu ei tohiks ta sisaldada mõttetut teksti! Eespool asetsevad sõnad on otsimootori jaoks suurema kaaluga! Näiteks:

<title>Tallinna Ülikool</title>

Selle elemendi toime avaldub veebilehitseja tiitliribal järgmiselt:

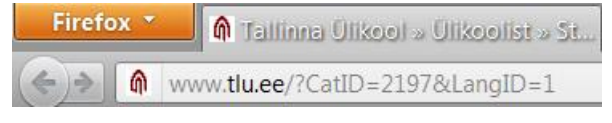

**Joonis 5 Veebilehe pealkiri veebilehitseja tiitliribal**

**NB!** Tegemist on veebilehe päise kohustusliku elemendiga!

**NB!** Selle elemendi sisu ei tohiks olla rohkem kui 64 sümbolit! Mitmed veebilehitsejad ei näita rohkem kui 70 sümbolit!

## <span id="page-7-0"></span>**Metaandmed**

Metaandmed (*Metadata*) on info andmete kohta ehk siis veebilehe kontekstis info veebilehe sisu kohta.

Metaandmete lisamiseks kasutatakse HTML dokumendi päises <meta> elementi. Sellel elemendil on kohustuslik atribuut content, milles on kirjas konkreetne metaandmete sisu ning valikulised atribuudid, mis on content atribuudiga seotud:

- *http-equiv* määrab content atribuudi sisule päise (*header*), kasutatakse veebilehe sisu tekstikodeeringu, veebilehe sisu tüübi jms määramisel;
- *name* määrab content atribuudi sisule nime, kasutatakse veebilehe kohta käivate võtmesõnade, autori jms määramisel.

**NB!** Need valikulised atribuudid välistavad üksteist!

**NB!** name atribuudi väärtuste kohta leiab rohkem infot näiteks aadressil: [http://www.w3schools.com/tags/att\\_meta\\_name.asp](http://www.w3schools.com/tags/att_meta_name.asp)

## <span id="page-7-1"></span>*Tekstikodeering*

Erinevates keeltes esineb väga erinevaid tähemärke, mille korrektseks kuvamiseks on vaja määrata, millist kodeeringut kasutades antud veebilehte avada tuleb. Veebilehitsejad püüavad reeglina küll automaatselt tuvastada, millist kodeeringut peaks kasutama kuid autori poolt tehtud määrangud tagavad kindla tulemuse.

Tekstikodeeringu määramiseks tuleb HTML5 dokumendi päisesse <meta>-element uue atribuudiga charset:

```
<meta charset="kodeering">
```
Üks tavalisemaid kodeeringuid on ISO-8859-1, mis on ka enamusel veebilehitsejatel vaikimisi kasutatav ning sobib ka eestikeelsete veebilehtede jaoks. Seega näeks vastav metaandmete element välja järgmine

```
<meta charset="ISO-8859-1">
```
Kuna ISO-8859 märgikomplektid on piiratud suurusega ning mitmekeelsete keskkondade jaoks sobimatud, siis on väljatöötatud *unicode* standard. Viimasel ajal on hakatudki soovitama kasutada kodeeringut utf-8, ehk siis vastav metaandmete element oleks järgmine:

<meta charset="utf-8">

Tekstikodeeringute ja nende erinevuste kohta saab lugeda näiteks aadressil: https://www.w3schools.com/html/html\_charset.asp

Nimekirja HTML standardsetest tekstikodeeringutest leiab näiteks aadressil: http://www.w3schools.com/tags/ref\_charactersets.asp

## <span id="page-8-0"></span>*Info veebilehe kohta (kirjeldus, võtmesõnad, autor)*

Veebilehe kohta saab ja on lausa kasulik lisada ka pisut kirjeldavat infot, mida kasutavad näiteks otsingumootorid ja mis muudavad veebilehe kergemini leitavaks. Veebilehe kirjelduse jaoks lisatakse HTML dokumendi päisesse järgmine rida:

<meta name="description" content="Veebilehe lühikirjeldus">

**NB!** Selle meta-elemendi content atribuudi väärtus ei tohiks olla pikem kui 250 sümbolit! Seda meta-elementi kasutatakse otsimootorite poolt küll järjest vähem kuid kui selles sisalduvad sõnad on ka veebilehe enda sisus, siis teda arvestatakse! Interneti otsingumootorid kasutavad enamasti ja peamiselt veebilehtede päises kirjas olevaid võtmesõnu. Nende lisamiseks tuleb kirjutada järgmine rida:

<meta name="keywords" content="võtmesõna1, võtmesõna2, võtmesõna3, …">

**NB!** Üldiselt soovitatakse kasutada maksimaalselt 20 märksõna! Optimaalne oleks piirduda 64 sümboliga ehk 6 – 8 sõnaga!

Sarnaselt neile saab kirja panna ka veebilehe autori. Sellisel juhul on atribuudi name väärtuseks "*author"*.

### <span id="page-8-1"></span>*Suunamine teisele lehele*

Veebilehe elutsükli jooksul võib lehe aadress (URL) muutuda. Kuna leht võib olla lingitud mitmete teistel lehtedel ja kantud ka otsingumootorite andmebaasidesse, siis saab vana lehe asendada väikesemahulise lehega, mis suunab kasutajad otse uuele aadressile. Selleks tuleb suunamiseks loodud veebilehe päisesse lisada järgmine element:

<meta HTTP-EQUIV="refresh" content="sekundid; url=uue\_lehe\_url">

Näiteks:

<meta HTTP-EQUIV="refresh" content="5; url=http://www.seejasee.ee">

**NB!** Igaks juhuks on soovitatav ümbersuunava lehe sisus (<br/>body>) kasutada tavapärast linki nende väheste kasutajate jaoks, kelle veebilehitseja automaatset ümbersuunamist ei toeta!

**NB!** Jättes kirja panemata soovitud veebilehe URL-i, toimub lihtsalt käesoleva veebilehe värskendamine etteantud ajaintervalli järel!

#### <span id="page-8-2"></span>*Vaateava*

Vaateava ehk *viewport* on HTML5 uuendus, mis võimaldab disaineritel luua kohanduvat (*responsive*) kujundust vastavalt veebilehe vaatamiseks kasutatava seadme ekraanile. Vaateava annab brauserile juhised, kuidas veebilehe mõõtusid hallata, elemente suurendada/vähendada.

Vaateava defineeritakse järgmise meta-elemendiga:

<meta name="viewport" content="width=device-width, initial-scale=1.0">

Atribuudi *content* väärtus määrab siin vaateava atribuudid. Antud näites on tavapärased atribuudid tavapäraste väärtustega:

- *width=device-width* käsib lehe suuruse seada vastavusse kasutatava seadme ekraaniga;
- *initial-scale=1.0* määrab lehe laadimisel kasutatava esialgse suurendusastme (*zoom level*).

Atribuutidel võib olla ka teistsuguseid väärtuseid.

• *width* väärtuseks võib olla ka konkreetne arv piksleid, näiteks width=640. Seda kasutatakse, kui on teada, et leht vajab minimaalselt teatavat laiust aga mõnel seadmel võib olla sellest väiksem ekraan.

Kindla suurusega vaateava saab määrata näiteks nii:

```
<meta name="viewport" content="width=640">
```
Olemas on veel atribuudid:

- *height* mis on kasulik, kui elementide asukoht muutub vastavalt vaateava kõrgusele. Üks võimalikke väärtuseid on *device-height*.
- *maximum-scale* määrab maksimaalse võimaliku suurendusastme, väärtuste vahemik on > 0 kuni 10 ja vaikeväärtuseks 5;
- *minimum-scale* määrab minimaalse võimaliku suurendusastme, väärtuste vahemik on > 0 kuni 10 ja vaikeväärtuseks 0,25;
- *user-scalable* määrab, kas kasutaja saab suurendusastet muuta, väärtusteks "*yes*" (vaikeväärtus) ja "*no*".

Näiteks võib olla soov luua kindla suurusega veebirakendust, mille suurust muuta ei saa:

<meta name = "viewport" content = "user-scalable=no, width=device-width">

Vaateava mõõte kasutatakse CSS kujunduskeele abil elementide paigutust ja suurust seades.

Pärast vaateava kasutuselevõttu saab CSS-is kasutada järgmiseid mõõtühikuid:

- *vw* 1% vaateava laiusest (*viewport width*);
- *vh* 1% vaateava kõrgusest (*viewport height*);
- *vmin* 1% vaateava lühemast servast (*viewport minimum*), kas laiusest või kõrgusest olenevalt kumb on lühem;
- *vmax* 1% vaateava pikemast servast (*viewport maximum*), kas laiusest või kõrgusest olenevalt kumb on pikem.

Nendega saab määrata veebilehe elementide mõõte.

**NB!** Ka tavapärane protsentides viitamine veebilehe suurusele asendatakse nüüd protsentidega vaateala suurusest.

## <span id="page-10-0"></span>**Teiste ressursside linkimine**

Väliste ressursside (CSS stiililehed, favicon jms) sidumiseks veebilehega kasutatakse elementi <link>. Tegemist on tühja (*empty*) elemendiga. <link> elementi võib veebilehe päises olla mitu.

Sellel elemendil on kasutada järgmised atribuudid:

- *href* − lingitava materjali URL (aadress).
- *hreflang* võimaldab määrata lingitud ressursi keelt (kasutatav vaid koos atribuudiga href).
- *crossorigin –* määrab, kuidas käsitletakse allikatevahelisi (*cross-origin*) päringuid;
- *rel* kohustuslik atribuut, mis määrab antud veebilehe ja välise ressursi vahelise seose. Võimalikud väärtused on:
	- o *alternate*  sama dokumendi alternatiivne versioon;
	- o *author*  link käesoleva dokumendi autorile;
	- o *license*  link dokumendi litsentsitingimustele (*copyright*);
	- o *help*  link abiinfot sisaldavale dokumendile;
	- o *icon*  impordib ikooni, mis esindab antud dokumenti (favicon);
	- o *prev*  loogiliselt käesolevale eelnev dokument;
	- o *next*  loogiliselt käesolevale järgnev dokument;
	- o *pingback*  määratakse *pingback* serveri aadress, mis haldab antud lehe lingipinge (*pingback*);
	- o *preconnect*  määrab, et brauser peaks juba looma ühenduse määratud ressursi asukohaga;
	- o *prefetch*  lingitud dokumenti tuleks puhverdada, sest ilmselt on oodata sellele navigeerimist;
	- o *preload*  määrab, et brauser peaks lingitud lehe eelnevalt puhverdama, seotud atribuudi as antud sihtkohaga;
	- o *prerender*  määrab, et lingitud leht tuleks brauseris taustal ennetavalt valmis visualiseerida (*render*). Kui kasutaja sellele lehele edasi navigeerib, siis see kiirendab tööd;

#### **NB!** Prerender atribuut võib osutuda lihtsalt ribalaiuse raiskamiseks!

- o *dns*-*prefetch* eelnevalt tuleks teha lingitud dokumendi asukoha DNS päring;
- o *search* käesoleva dokumendi otsinguvahend;
- o *stylesheet*  lingitud dokument on CSS stiilileht.
- *sizes –* määrab lingitud ressursi suuruse.

**NB!** See atribuut on kasutatav vaid atribuudi rel väärtuse *icon* puhul! Atribuudi sizes väärtuseks võib olla:

- o *any*  määrab, et ikoon on skaleeritav (näiteks svg pilt);
- o kõrgusxlaius konkreetne mõõt pikslites. Tühikutega eraldades või määrata mitu suurust.

Näiteks:

- <link rel="icon" href="myicon.png" sizes="16x16 32x32" type="image/png">
- *type* lingitud ressursi MIME (*Multipurpose Internet Mail Extensions*) tüüp.

#### Näiteks:

<link rel="stylesheet" type="text/css" href="stiililehet.css">

- *media* meediapäring, millise seadmega kuvamiseks on antud ressurss mõeldud. Võimalikud väärtused on:
	- o *all –* kõik seadmed (vaikeväärtus):
	- o *aural* kõnesüntesaatorid;
	- o *braille* Braille seadmed (pimedatele);
	- o *handheld* pihuseadmed;
	- o *projection* projektorid;
	- o *print* printerid;
	- o *screen* arvutimonitorid;
	- o *tty* teletaipseadmed jms, püsisammkirjaga (*monospace*) kirjaga seadmed;
	- $\circ$  *tv* televiisorid jms.

Nende väljundseadmete puhul saab kasutada loogikaoperaatoreid and, not ja "," (or) ning järgmiseid väärtuseid:

- o *width* nähtava ala laius (kasutada saab eesliiteid "*min*-" ja "*max*-");
- o *height* nähtava ala kõrgus (kasutada saab eesliiteid "*min*-" ja "*max*-");
- o *device-width* väljundseadme/paberi laius (kasutada saab eesliiteid "*min*-" ja "*max*-");
- o *device-height* väljundseadme/paberi kõrgus (kasutada saab eesliiteid "*min-*"  $ja, max$ <sup>"</sup>;
- o *orientation* väljundi orientatsioon ("*portrait"* või "*landscape"*);
- o *aspect-ratio* väljundi laiuse/kõrguse suhe (näiteks 16/9, kasutada saab eesliiteid "*min*-" ja "*max*-");
- o *device-aspect-ratio* väljundseadme/paberi laiuse/kõrguse suhe (näiteks 16/9, kasutada saab eesliiteid "*min*-" ja "*max*-");
- o *color* väljundseadme ekraani värvussügavus (kasutada saab eesliiteid "*min-*" ja ,,*max*-");
- o *color-index* värvide arv, mida väljundseadme ekraan suudab näidata (kasutada saab eesliiteid "*min*-" ja "*max*-");
- o *monochrome* bittide arv piksli kohta monokroomse väljundi puhul (*bits per pixel in a monochrome frame buffer*) (kasutada saab eesliiteid "*min-*" ja "*max*-");
- o *resolution* väljundi punktitihedus dpi või dpcm (kasutada saab eesliiteid ,*min*-" ja ,*max*-");
- o *scan* kasutatava TV-ekraani realaotusmeetod ("*progressive"* või "*interlace"*);
- o *grid* kas väljundseade on võrgustikuga (*grid*, kindel arv ridu ja sümboleid) või rastergraafika (*bitmap*) seade ("1" – *grid*, "0" – muu variant).

Näiteks:

<link rel="stylesheet" type="text/css" href="printimiseks.css" media="print">

## <span id="page-12-0"></span>*Favicon*

Favicon on pisike ikoon, mida kasutatakse veebilehe tähistamiseks järjehoidjate (*bookmarks*) ja lemmikute (*favorites*) nimekirjas. Nimetus tulenebki inglisekeelsetest sõnadest *favorites icon*.

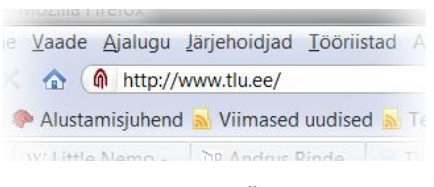

**Joonis 6 Favicon TLÜ veebilehel**

Faviconi mõõtudeks on reeglina 16X16 pikselit või 32X32 pikselit (harva ka 48X48). Tavaliselt kasutatakse .ico faile kuid põhimõtteliselt saab kasutada ka jpg, png, gif ja svg faile.

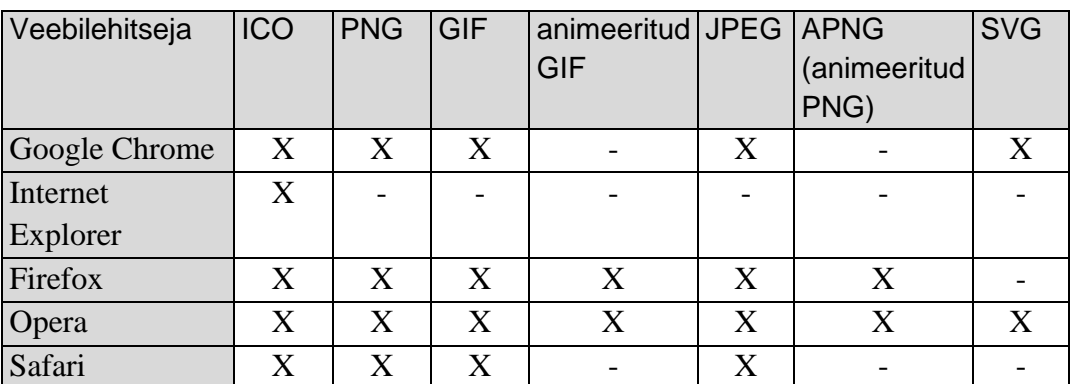

**Tabel 1 Veebilehitsejate tugi erinevatele failivormingutele Faviconi kasutamisel**

Faviconide loomiseks on olemas hulk vahendeid, sealhulgas ka veebipõhiseid, näiteks: http://www.favicon.cc/

**NB!** Praegusel ajal ei vaja enamus veebilehitsejaid üldse mingit HTML elementi faviconi linkimiseks kui kasutatakse vaikenimetust **favicon.ico** ja see fail asub veebilehestiku juurkataloogis.

Faviconi lisamiseks veebilehele HTML-koodi kasutades tuleb dokumendi päisesse lisada element <link> (sarnaselt näiteks css faili linkimisega). Näiteks kõige tavapärasema .ico faili linkimiseks:

<link rel="icon" href="ico\_faili\_URL">

Kasutades jpg, png või gif faili, tuleks määrata ka failitüüp! Näiteks:

<link rel="icon" type="image/jpg" href="jpg\_faili\_URL "> <link rel="icon" type="image/png" href="png\_faili\_URL "> <link rel="icon" type="image/gif" href="gif\_faili\_URL ">

# <span id="page-13-0"></span>**Vaikeväärtused hüperlinkidele**

Juhul kui suur osa linke (hüperlinke) veebilehel viitavad samale domeenile või peavad avanema ühtmoodi aknas (*target*), siis saab määrata vaikimisi kasutatavaid väärtuseid. Selleks kasutatakse elementi <br/> <br/>kase>, mis lisatakse kindlasti veebilehe päisesse (<head>).

HTML puhul on tegemist tühja (*empty*) elemendiga, millel puudub lõpumärgend.

Näiteks:

```
<base href="http://www.seejasee.ee/">
```
või

<base target="\_blank">

või

<base href="http://www.seejasee.ee/" target="\_blank">

Selle elemendi kasutamisel võib veebilehele lisatud linkides, mis viitavad vaikimisi määratud aadressile, kasutada lihtsalt relatiivseid aadresse selle suhtes.

Kõikidel linkide puhul, millele veebilehel eraldi target atribuuti ei määrata, kasutatakse vaikimisi määratud väärtust! Seega, kui näiteks <base> elemendiga määratakse veebilehtede avanemine uues aknas (vahekaardil) ja erandina vajatakse avamist samas aknas (vahekaardil), siis tuleb konkreetsel hüperlingil kasutada ka atribuudi target väärtust, self<sup>\*</sup>.

# <span id="page-13-1"></span>**Kujunduse lisamine**

Veebilehtede kujundus lisatakse tänapäeval küll eelkõige väliseid CSS stiililehti kasutades, kuid vajadusel saab CSS-stiili kirjutada ka otse HTML-koodi sisse, selleks kasutatakse elementi <style>. Näiteks:

```
<style>
 veebilehe erinevate elementide kujundusreeglid
</style>
```
**NB!** Veebilehel võib olla mitu <style> elementi.

Sellel elemendil saab kasutada ka mõningaid atribuute:

- *media*  määratleb meedia/väljundseadme, mille jaoks on kujundus loodud. Võimalikud väärtused on samad, mis veebilehe päise elemendi <link> samal atribuudil.
- *scoped* määrab kujunduse vaid antud <style> elemendi vanem-elemendile (mis teda sisaldab, *parent*) ja selle tütarelementidele.

**NB!** Atribuut *scoped* laseb <style> elementi kasutada lehe mistahes elemendi sees. Näiteks:

```
<div>
 <style scoped>
   <div>-elemendi ja selle tütarelementide kujundusreeglid
 </style>
<div>
```
# <span id="page-14-0"></span>*HTML dokumendi keha elemendid*

Veebilehe nähtavaks sisuks on kõik see, mis HTML dokumendis kirjutatud elemendi <br/>body> sisse.

# <span id="page-14-1"></span>**Erinevad alajaotused**

Järgnevalt kirjeldame veebilehe osi, mis jaotavad veebilehe semantilisteks osadeks (sektsioonideks, navigatsiooni osaks jne), millede sisse paigutatakse sisu.

## <span id="page-14-2"></span>*Lehe sisu põhiosa*

Veebilehe sisu põhiosa defineerimiseks võib kasutada elementi <main>, mille sisuks võivad olla artiklid, ääremärkused jne.

Põhiosa peab sisaldama lehe unikaalset sisu, mis ei kordu lehestiku servadel ja mujal.

Element <main> ei tohi olla <article>, <aside>, <footer>, <header> ja <nav> elementide tütarelemendiks.

Näiteks:

```
<main>
 <header> … </header>
 <article>
   <section> … </section>
   <section> ... </section>
   …
 </article>
 <article> … </article>
 <footer> … </footer>
</main>
```
**NB!** Varasemalt võis veebilehel võib olla vaid üks <main> element!

Alates versioonist HTML 5.2 tohib veebilehel olla mitu <main> elementi, kuid korraga tohib nähtaval olla vaid üks. Ülejäänud peavad olema hidden atribuudiga peidetud. Näiteks:

```
<main hidden>
 <article>
  …
 </article>
</main>
```
## <span id="page-15-0"></span>*Artikkel*

Artikkel ehk element <article> sisaldab iseseisvat sisu (mida saab ka ülejäänud lehest eraldi levitada). Tüüpiliselt on <article> elemendi sisuks foorumi või blogi postitused, uudislood või kommentaarid.

```
<article>
 <h1> Kaspersky Lab piilus 2030. aastasse: inimene ei kao</h1>
 <p> Tehnoloogia arengu praeguse tempo püsimine viib inimkonna väga kiiresti uude, 
 täiendatud tegelikkuse, kvantarvutite, pilvehoidlate ning mitte inimeste, vaid masinate vahel 
 peetavate infosõdade ajastusse.</p>
</article>
```
# <span id="page-15-1"></span>*Sektsioon*

Sektsioon jagab dokumendi sisu osadeks, näiteks peatükkideks. Sektsioon võib olla näiteks osa artiklist.

```
<section>
 <h2>Pealkiri</h2>
 <p>See siin ongi sisu, mis antud sektsiooni lisatud</p>
</section>
```
# <span id="page-15-2"></span>*Ääremärkused/täiendav info*

Ääremärkuste laadse täiendava info lisamiseks mingi sisuga elemendile kasutatakse elementi <aside>. Selle elemendi sisu peaks loomulikult olema seotud ümbritseva sisuga. Näiteks:

```
<p>Tallinn oli keskajal tuntud kaubanduskeskus ning kuulus Hansa Liitu</p>
<aside>
 <h5>Hansa Liit</h5>
 <p>Hansa Liit oli 13.–17. sajandil tegutsenud Põhja-Saksamaa, Skandinaaviamaade, 
Madalmaade ja Liivimaa linnade kaubanduslik ja poliitiline liit.</p>
</aside>
```
<aside> elemendi sisu võib paigutada näiteks artikli (element <article>) kõrvale.

## <span id="page-16-0"></span>*Päis ja jalus*

Terve dokumendi või selle sektsiooni sissejuhatava informatsiooni või navigatsiooni jaoks kasutatakse päist ehk elementi <header>. Näiteks:

```
<section>
 <header>
   <h1>Esimene peatükk</h1>
   <p>See siin on pikem jutt päises</p>
 </header>
</section>
```
Terve dokumendi või sektsiooni jalus defineeritakse elemendiga <footer>. Jalusesse lisatakse info teda sisaldava elemendi kohta (info autori kohta, dokumendi loomise kuupäev jms peenes kirjas info). Näiteks:

```
<section>
 <footer>
   <p>Selles peatükis oli hulk tarka juttu!</p>
 </header>
</section>
```
## <span id="page-16-1"></span>*Navigatsiooniplokk*

Hüperlinkide kogumi ehk navigatsiooniploki defineerimiseks kasutatakse elementi <nav>. Element on kasulik näiteks vaegnägijatele mõeldud ekraanilugejate puhul, mis võivad selliselt grupeeritud linkide ettelugemise vahele jätta.

Näiteks:

```
<nav>
 <a href="teine.html">Teine</a>
 <a href="kolmas.html">Kolmas</a>
 <a href="neljas.html">Neljas</a>
</nav>
```
## <span id="page-16-2"></span>*Täiendav info*

Täiendava informatsiooni, mida kasutaja saab soovi korral avada ja vaadata, lisamiseks veebilehele on element <details>.

Sellel elemendil saab kasutada ka üht atribuuti:

• *open* – elemendi sisu on veebilehel kohe avatud (*open* ehk *expanded*).

Täiendavale infole nähtava pealkirja määramiseks kasutatakse elementi <summary>, mis peab olema elemendi <details> tütarelemendiks.

Näiteks:

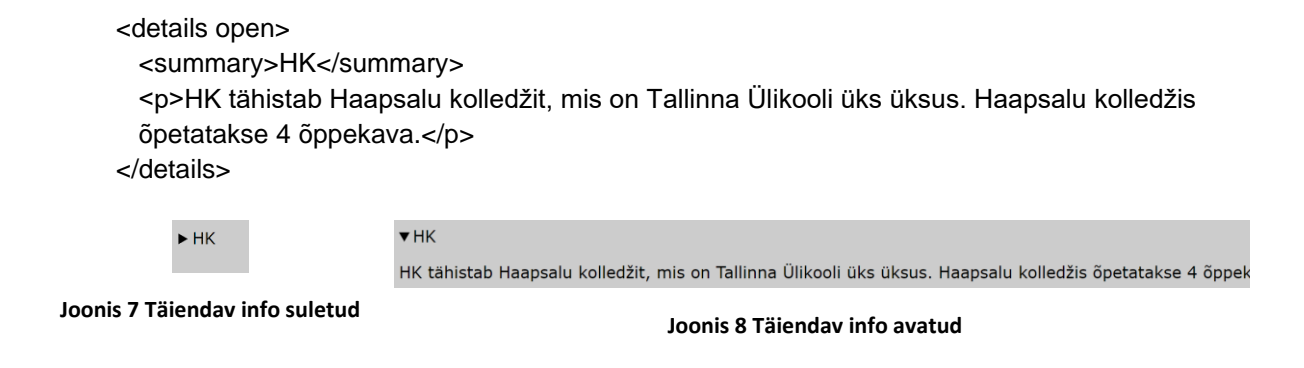

#### **NB!** Täiendava info sisuks võib kasutada mistahes infot!

## <span id="page-17-0"></span>*Dialoogiaken*

Erinevatel veebilehtedel on üsna tavaline vajadus avada dialoogiaknaid, modaalaknaid kasutajale erineva info kuvamiseks. HTML 5.2 pakub selleks uut elementi <dialog>. Sellel elemendil on tõeväärtusega (*boolean*) atribuut open, mis määrab dialoogiakna avatuks. Näiteks:

<dialog open> <p>Dialoogiakna sisu</p> </dialog>

Vaikimisi näidatakse <dialog> elementi musta raamjoonega ristkülikuna.

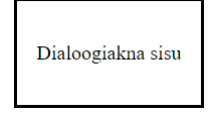

**Joonis 9 <dialog> elemendi vaikimisi välimus**

Dialoogiakna avamiseks, sulgemiseks ja kõige pealmise modaalaknana avamiseks on kasutada meetodid *show*(), *close*() ja *showModal*().

**NB!** 2022 aasta jaanuari seisuga toetavad <dialog> elementi veebilehitsejad Google Chrome MS Edge ja Opera. Firefox'i puhul on see vaja konfiguratsioonis lubada ning Safari seda elementi ei toeta.

#### <span id="page-17-1"></span>*Alajaotus ehk allüksus*

HTML keeles on üks huvitav element <div> (inglisekeelsest sõnast *division*), mille abil saab veebilehele luua alajaotust, mille sisse tavaliselt grupeeritakse plokielemente, et neid siis stiile kasutades koos kujundada.

<div> alajaotuse sisu (tekst, pildid, objektid vms) </div>

Alajaotus on plokielement (*block*)!

Stiilide abil saab alajaotuse välimust määrata, sealhulgas ka alajaotuse asukohta veebilehitseja aknas ning näiteks seda isegi teiste objektide peale asetada!

## <span id="page-18-0"></span>*Peidetud sisu javascriptiga näitamiseks*

Et lisada veebilehele sisu, mis alguses lehe laadimisel peab olema peidetud ning mida võib olla vaja lausa korduvalt kasutada, näidata, kasutatakse spetsiaalset malli elementi <template>.

Näiteks:

```
<template>
 <h2>Üllatav sisu</h2>
 <p>Kes oleks seda noodanud!?</p>
 <img src="sürpriise.jpg" alt="üllatuspilt">
</template>
```
# <span id="page-18-1"></span>**Tekst**

Järgnevalt ülevaade erinevatest tekstielementidest.

# <span id="page-18-2"></span>*Pealkirjad*

Nagu tavalistes tekstides, ajalehtedes ja mujal, on ka veebilehel pealkirjad (*heading*). Pealkirjadel on teksti liigenduse eesmärgil kasutada 6 taset ning nende kirjeldamiseks kasutatakse märgendeid <h1> … <h6> (tulenevad inglisekeelsest sõnast *heading*). Näiteks:

<h1>Veebilehe suur pealkiri</h1>

Pealkirjad on plokielemendid (*block*)!

# <span id="page-18-3"></span>*Tekstilõigud*

Tavalist teksti saab HTML dokumenti ka lihtsalt teiste elementide vahele kirjutada kuid selleks, et seda ka korralikult kujundada saaks (css stiililehtede abil), kasutatakse lõigu elementi <p> (tuleneb inglisekeelsest sõnast *paragraph*):

<p>Lõigu jagu teksti</p>

Lõigu element on plokielement (*block*)!

**NB!** Lõigu elemendi <p> tütarelementidena saab kasutada vaid rea-elemente (*inline*).

Vajadusel saab lisada manuaalse reavahetuse (*manual line break*), mille puhul alustatakse uut rida kuid jätkub sama lõik. Selleks kasutatakse tühja elementi <br> (inglisekeelsest sõnast *break*), millel pole eraldi algus- ja lõpumärgendit. Näiteks:

tekst ühel real <br> tekst jätkub uuel real

Lõigu sees mingite fraaside erinevaks kujundamiseks tarvitatakse elementi <span>, mis ise visuaalselt midagi ei muuda kuid mille jaoks saab luua css stiile. Näiteks:

<p>Tekstilõik, milles <span style="color:red">eriline fraas</span> on eraldi välja toodud</p>

# <span id="page-19-0"></span>*Teksti poolitamine*

Poolitamine on seni veebis olnud problemaatiline kuid HTML5 lisab uue elemendi <wbr> (*Word Break Opportunity*), mis tuleb lisada pikkades sõnades neile kohtadele, kus poolitamine oleks sobilik.

Näiteks:

<p>Siin tekstis on pikk sõna desoksü<wbr>ribo<wbr>nukleiin<wbr>hape, mida võib poolitada päris mitmest kohast!</p>

**NB!** Poolitusmärki siiski ei lisata!

**NB!** Seda elementi ei toeta Internet Explorer!

## <span id="page-19-1"></span>*Loendid*

Loendid (*lists*) võivad veebilehel olla nagu tavapärastes tekstideski nummerdatud või täpploendid (*bulleted*).

Mõlemat tüüpi loendi sisuks on loendiüksuse elemendid <li> (inglisekeelsest mõistest *list element*).

#### <span id="page-19-2"></span>Nummerdatud loend

Nummerdatud loendi jaoks on kasutusel element <ol> (tuleneb inglisekeelsest mõistest *ordered list*).

Näiteks nummerdatud loendi kirjeldus ja selle tulemus:

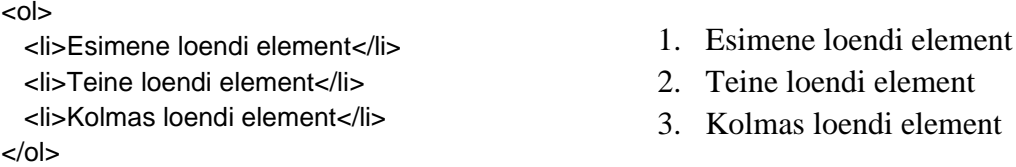

Nummerdatud loendile saab määrata, millega numeratsioon algab. Selleks kasutatakse atribuuti start, mis oli HTML 4.01 standardis iganenuks tunnistatud kuid nüüd taas kasutusel! Selle atribuudi väärtuseks on soovitud täisarv. Näiteks:

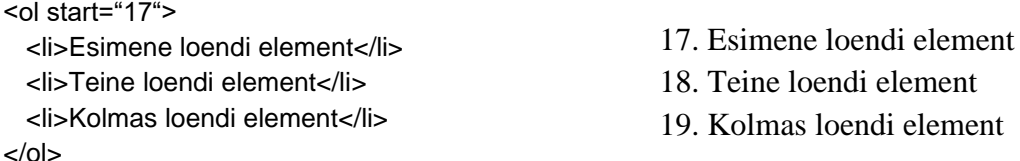

Vajaduse korral saab loendi ka tagurpidisesse järjestusse seada (numeratsioon kahanevas järjekorras). Selleks kasutatakse atribuuti reversed, mille ainsaks võimalikuks väärtuseks on "*reversed*".

#### <span id="page-19-3"></span>Täpploend

Täpploendi jaoks kasutatakse elementi <ul> (tuleneb inglisekeelsest mõistest *unordered list*).

Näiteks täpploendi kirjeldus ja selle tulemus:

```
<ul>
  <li>Esimene loendi element</li>
  <li>Teine loendi element</li>
 <li>Kolmas loendi element</li>
\langle u|
```
- Esimene loendi element
- Teine loendi element
- Kolmas loendi element

### <span id="page-20-0"></span>Mitmetasemeline loend

Loomulikult on võimalik luua ka mitmetasemelisi loendeid ning seejuures täpp- ja nummerdatud loendeid omavahel kombineerida. Näiteks liigendatud loend, milles esimene tase on nummerdatud, teine tase täpploend:

```
<sub>0</sub></sub>
  <li>Esimene loendi element
  \langleul\rangle<li>Esimene alamelement</li>
    <li>Teine alamelement</li>
  </ul>
  </li><li>Teine loendi element
  <ul>
    <li>Esimene alamelement</li>
    <li>Teine alamelement</li>
  \langle u|</li><li>Kolmas loendi element</li>
</\capl>
```
- 1. Esimene loendi element
	- o Esimene alamelement
	- o Teine alamelement
- 2. Teine loendi element
	- o Esimene alamelement
	- o Teine alamelement
- 3. Kolmas loendi element

**NB!** Sellise mitmetasemelise (kombineeritud loetelu puhul on alamelemente sisaldav loetelu kõrgema taseme loetelu elemendi osaks!

#### <span id="page-20-1"></span>Kirjelduste loend

Kui on tarvis loetleda terve hulk mõisteid/kirjeldusi, siis selleks kasutatakse spetsiaalset loendielementi <dl> (*Description List*).

**NB!** Varasemate HTML versioonide puhul nimetati seda definitsioonide (*definition*) loendiks!

Selle loendi elemendid defineeritakse elementidega <dt> (*Term*) ja nende selgitused – kirjeldused elementidega <dd> (*Description*).

Näiteks:

```
<dl>
<dt>Arvuti</dt>
<dd>Masin, mis pakub meelelahutust, infot ja paljut muud</dd>
<dt>Monitor</dt>
<dd>Muudab arvutis toimuva nähtavaks</dd>
<dt>Printer</dt>
<dd>Kirjutab arvutis toimuva paberile</dd>
</dl>
```
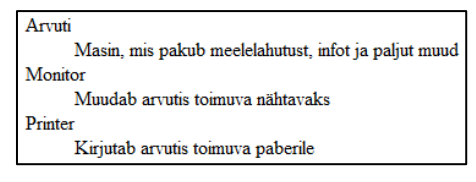

**Joonis 10 Definitsioonide loend veebilehel**

# <span id="page-21-0"></span>*Teksti vormindamine*

Teksti vormindamiseks suuremate plokkide kaupa (lõik jne) kasutatakse küll stiililehte (css) aga näiteks üksikute fraaside rõhutamiseks jms võib erijuhtudel siiski HTML standardelemente kasutada. Lisaks on kasutada eeldefineeritud stiilid arvutivaldkonnaga seotud tekstilõikude kujundamiseks ning üldiste tsitaatide ja definitsioonide jaoks.

• Paks tekst (*bold*), element <b>. HTML 5 puhul tuleb seda kasutada n.ö. viimase võimalusena kui muud võimalused (näiteks <strong> või <em>) ei sobi. Näiteks:

tavatekst <b>paks tekst</b> tavatekst jätkub

• Kaldkiri *(italic)*, element <i>. HTML 5 korral kasutatakse seda, kui on tarvis teksti osa ülejäänust erinevaks muuta ning teised võimalused (näiteks <cite>, <dfn>, <q> või <small>) ei sobi. Näiteks:

tavatekst <i>eriline</i> tavatekst jätkub

• Rõhutatud kiri (tavaliselt kaldkirjas), element <em>, näiteks:

tavatekst <em>rõhutatud</em> tavatekst jätkub

• Oluline tekst, element <strong>. Varasemas HTML 4.01 standardis tähistas lihtsalt rõhutatud teksti. Näiteks:

tavatekst <strong>oluline tekst</strong> tavatekst jätkub

• Väiksem tekst, element <small>, näiteks:

tavatekst <small>väiksem tekst</small> tavatekst jätkub

- Ülaindeks (*superscript*), element < sup >, näiteks: tavatekst <sup>ülaindeks</sup> tavatekst jätkub
- Alaindeks (*subscript*), element <sub>, näiteks:

tavatekst <sub>alaindeks</sub> tavatekst jätkub

- "Vahelelisatud" (*inserted*) tekst, element <ins> (tavaliselt allajoonitud). Kasutada saab kahte atribuuti:
	- *cite* väärtuseks URL dokumendini, milles selgitatakse, miks teksti lisati;
	- *datetime* aeg, millal teksti lisati (YYYY-MM-DDThh:mm:ssTZD).

Näiteks:

tavatekst <ins cite="http://www.seejasee.ee/muudatused.txt">uus tekst</ins> tavatekst jätkub

• "Kustutatud" (*deleted*), element <del> (tavaliselt läbikriipsutatud). Kasutatakse samu atribuute nagu elemendil <ins>. Näiteks:

tavatekst <del cite="http://www.seejasee.ee/kustutatud.txt">alaindeks</del> tavatekst jätkub

• Väär, ebakorrektne või ebaoluline tekst, element <s> (tavaliselt läbikriipsutatud).

Näiteks:

<p>Osa tekstist on <s>vale</s>tõde!</p>

• Teksti suund, element <bdo> (*Bi-Directional Override*), millel on argument dir (väärtused ltr – vasakult paremale või rtl – paremalt vasakule), näiteks:

<bdo dir="rtl">See on tagurpidine tekst!</bdo>

Neid kujunduselemente võib kasutada ka näiteks eelpool kirjeldatud pealkirjade ning loetelude puhul, tabelites, hüperlinkides ning ka kombineeritult (üksteise sees). Näiteks:

```
<h1><strong><i>Ulimalt</i> rõhutatud </strong> eriline <small>pealkiri</small> </h1>
```
Mis annab tulemuseks:

# Ülimalt rõhutatud eriline pealkiri

• Eelnevalt vormindatud tekst, kogu tekst esitatakse samasugusel kujul nagu see on algtekstis paika pandud (tühikud, reavahetused jms säilivad), element <pre>, näiteks:

<pre>Siin tekstis on vaja

säilitada reavahetus ja see pikem tühikutega toksitud vahe!</pre>

#### <span id="page-22-0"></span>Arvuti stiilid

Arvuti stiilid (*computer output*) on loodud silmas pidades vajadust veebilehel näidata programmikoodi jms.

- Programmide koodilõigud (tavalise fondiga), element <code>, näiteks:  $\blacksquare$ <code>x:=y\*Math.random();</code>
- Muutujate kirjapanekuks (tavaliselt kaldkirjas), element <var>, näiteks:

<code><var>x</var>:=<var>y</var>\*Math.random();</code>

- Koodinäite stiil (tavaline font), element <samp>, näiteks: <samp>x:=y\*Math.random();</samp>
- Klaviatuuri tekst (tavalise fondiga), element <kbd>, näiteks: <kbd>Sisestame klaviatuurilt vajalikud väärtused</kbd>

#### <span id="page-22-1"></span>Tsitaadid, definitsioonid

Tsitaatide ja lühendite vormindamiseks on samuti loodud hulk eeldefineeritud stiile.

• Lühend, veebilehel näidatakse lühendit, hiirega sellele liikumisel tuuakse nähtavale pikk variant, element <abbr>, millel on vajalik atribuut title. Näiteks:

<abbr title="Tallinna Ülikool">TLU</abbr>

töötan TLÜ Informaatika instit

mitte liialt Tallinna Ülikool

**Joonis 11 Lühendi kasutamine veebilehel (tähendus ilmub, kui hiirekursor lühendi peale liigutada)**

• Aadress (tavaliselt kaldkirjas), dokumendi autori/omaniku kontaktinfo, element <address>, näiteks:

<address>Tallinn, Narva mnt 25</address>

Kui <address> element on lisatud <article> elemendi sisse, siis defineerib ta artikli autori/omaniku kontaktinfo!

- Pikk tsitaat mille ette ja taha jäetakse tühja ruumi, element <blockquote>, näiteks: <blockquote>Õppida, õppida, õppida!</blockquote>
- Lühike tsitaat, brauser lisab jutumärgid, element <q>, näiteks:

<q>Õppida!</q>

**NB!** Jutumärkide välimus sõltub keelest, näiteks inglisekeelsel tekstil on jutumärgid tsitaade ees ja järel mõlemad üleval, eestikeelsel aga tsitaadi ees all!

- Tsitaat (tekst kursiivis), element <cite>, näiteks: <cite>Vähem on rohkem!</cite>
- Definitsioon (tekst esitatakse tavaliselt kaldkirjas), element <dfn>, näiteks:

<dfn>internet on ülemaailmne arvutivõrke ühendav võrk</dfn>

#### <span id="page-23-0"></span>Esiletõstetud tekst

HTML5 pakub uut elementi esiletõstetud (*marked, highlighted*) teksti jaoks. Element <mark> tõstab teksti esile (*highlight*) justkui see oleks paberil markeriga märgitud.

Näiteks:

<p>Ärgem unustagem, et veebileht <mark>peab valideeruma</mark>!</p>

Ärgem unustagem, et veebileht peab valideeruma!

#### **Joonis 12 Märgitud tekst**

**NB!** Suurem osa veebilehitsejaid kasutab selle elemendi puhul vaikimisi musta teksti kollasel taustal!

## <span id="page-23-1"></span>**Hüperlink**

Hüperlink ehk lihtsamalt link, ongi see, millest sai alguse hüperteksti ehk veebi idee. Lingi lisamiseks HTML dokumenti kasutatakse elementi <a> (inglisekeelsest sõnast *anchor*), mille algus- ja lõpumärgendi vahele paigutatakse sisu, millel klõpsamisel link töötab. Vaikimisi on link allajoonitud, külastamata link sinist värvi, külastatud link lillakat ning aktiivne link punast värvi.

Erinevalt varasematest HTML versioonidest, on HTML 5 puhul element <a> kasutusel ainult hüperlingina ja ankruna (*anchor*) ehk järjehoidjana enam ei toimi.

Elemendil <a> saab kasutada järgmiseid atribuute (kohustuslikke pole):

• *href* − lingitava materjali URL (aadress), teine veebileht, pilt, pdf fail vms;

Näiteks lisab järgnev rida veebilehele teksti "W3C koduleht" millel klõpsates avataksegi vastav koduleht:

```
<a href="http://www.w3.org">W3C koduleht</a>
```
Linki saab lisada ka teistele objektidele, näiteks pildile! Näiteks järgmine rida lisab veebilehele pildi, millel klõpsates avatakse W3C koduleht:

<a href="http://www.w3.org"><img src="w3c\_logo.jpg" alt="W3C logo"> </a>

• *hreflang* – võimaldab määrata lingitud ressursi keelt (kasutatav vaid koos atribuudiga href). Näiteks:

<a href="http://www.tlu.ee" hreflang="et">TLÜ koduleht</a>

Kõigi kasutatavate keelte koodid leiab näiteks aadressilt: http://w3schools.com/tags/ref\_language\_codes.asp

- *target* võimaldab määrata akent, kus link avatakse (kasutatav vaid koos atribuudiga href). Selle atribuudi võimalikud väärtused on:
	- *\_blank* link avaneb uues aknas (uuel vahekaardil (*tab*));
	- *self* link avaneb samas aknas, kus klõpsati;
	- *\_parent* link avaneb "ema" raamistikus (*parent frameset*);
	- *top* link avaneb terves aknas (kui varem oli näiteks raamistiku raamis);

Näiteks lisab järgmine rida veebilehele lingi, mis avab W3C kodulehe uues aknas:

<a href="http://www.w3.org" target="\_blank">W3C koduleht</a>

**NB!** Lingi atribuutide href ja target jaoks saab ka vaikeväärtuseid seada, milleks kasutatakse veebilehe päise <head> tütarelementi <br/> <br/> <br/>se> (selle kirjeldus on päise elementide peatükis)!

- *rel –* määrab käesoleva ja lingitud ressursi seose. Kasutatavad väärtused on:
	- o *alternate*  sama dokumendi alternatiivne versioon;
	- o *author*  link käesoleva dokumendi autorile;
	- o *bookmark*  järjehoidja seadmiseks kasutatav link;
	- o *help*  link abiinfole;
	- o *license*  link dokumendi litsentsitingimustele;
	- o *prev*  loogiliselt käesolevale eelnev dokument;
	- o *next*  loogiliselt käesolevale järgnev dokument;
	- o *nofollow*  link, mida näiteks otsingumootor ei peaks järgima (reklaam vms);
- o *noreferrer*  veebilehitseja ei peaks lingi järgimisel http päist saatma (*the browser should not send a HTTP referer header if the user follows the hyperlink*);
- o *prefetch*  lingitud dokumenti tuleks puhverdada;
- o *search* käesoleva dokumendi otsinguvahend;
- o *tag* käesoleva dokumendi võtmesõna (*tag*).
- *type*  lingitud ressursi MIME (*Multipurpose Internet Mail Extensions*) tüüp.

Näiteks:

<a href="www.seejasee.ee/film.mpg" type="video/mpeg" />

MIME tüüpide nimekirja leiab näiteks: [http://en.wikipedia.org/wiki/Internet\\_media\\_type](http://en.wikipedia.org/wiki/Internet_media_type) või: <http://www.webmaster-toolkit.com/mime-types.shtml> või <http://reference.sitepoint.com/html/mime-types-full>

HTML5 on hüperlinkidele lisatud veel kaks uut võimalikku atribuuti:

• *media* – määratleb meedia/väljundseadme, mille jaoks on lingitud ressurss optimeeritud. Võimalikud väärtused on samad, mis veebilehe päise elemendi <link> samal atribuudil.

Näiteks:

<a href="www.seejasee.ee/lahja.html" media="screen and (min-color-index:256)" />

• *download* –lingitud ressurss laetakse alla kasutaja seadmesse, väärtus pole kohustuslik aga võib määrata faailinime.

Näiteks:

```
<a href="/pildid/minupilt.jpg" download>
```
## <span id="page-25-0"></span>*Lingid sama lehe piires*

Linke saab lisada ka ühe veebilehe piires selle erinevatele osadele! Selleks tuleb HTML elementidel kasutada atribuuti id, neile selle abil nimed määrata ning seejärel saabki selle nime järgi lingiga viidata!

Näiteks määrame veebilehe ühele pealkirjale nime "osa2":

<h2 id="osa2">Veebilehe teine osa</h2>

Seejärel saab luua lingi, mis sellele pealkirjale viitab:

<a href="#osa2">Vaata ka osa 2</a>

Teise HTML dokumendi kindla nimega osale viitamiseks tuleb elemendi nimi lisada dokumendi aadressi lõppu! Näiteks:

<a href="http://www.seejasee.ee/#osa2">Vaata ka selle ja selle asja osa 2</a> <a href="http://www.seejasee.ee/info.html#osa2">Vaata ka selle ja selle asja info osa 2</a>

## <span id="page-26-0"></span>**Pilt veebilehel**

Veebilehel saab kasutada peamiselt rastergraafikat, toetatakse jpg, png ja gif failivorminguid sest need on piisavalt universaalsed (toetatud erinevate arvutiplatvormide poolt) ning kasutavad kompressiooni (failimahud on väikesed).

Pildi lisamiseks on <img> element, mis on nn tühi element (*empty*) (pole eraldi lõpumärgendit) ja millel on kaks kohustuslikku atribuuti:

- *src* − viide pildifailile (inglisekeelsest sõnast *source*), mille sisuks on soovitud pildifaili aadress ehk URL;
- *alt* − alternatiivtekst (inglisekeelsest mõistest *alternative text*), mille sisuks on pilti lühidalt kirjeldav tekst näiteks nägemispuuetega inimestele ekraani sisu ettelugeva tarkvara jaoks. Seda teksti näidatakse veebilehel ka siis, kui mingil tehnilisel põhjusel ei õnnestu pilti näidata [\[Joonis 13\]](#page-26-1).

Pildi element võib seega välja näha selline:

```
<img src="ilusfoto.jpg" alt="karikakar">
```
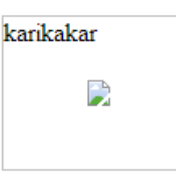

**Joonis 13 Pildi koht veebilehel, pilt puudu, näha on alternatiivtekst (Google Chrome)**

<span id="page-26-1"></span>Lisaks võib kasutada atribuute pildi suuruse määramiseks kuigi soovitatav on mõnda fototöötlusprogrammi kasutades pildid veebilehe jaoks vajalikku mõõtu seada!

- *width* − laius pikselites.
- *height* − kõrgus pikselites.

#### Näiteks:

<img src="ilusfoto.jpg" alt="kaunis foto lillest" width="360" height="288">

**NB!** Erinevalt varasematest HTML-versioonidest ei saa laiuse ja kõrguse määramisel kasutada %-märki!

HTML 5 puhul on kasutada ka uus atribuut:

• *crossorigin* – lubab elemendi <canvas> sees kasutada pilte kolmandate osapoolte veebilehtedelt.

Pildiga võib muuta interaktiivseks sidudes sellega <map> elemendi, selleks kasutatakse atribuuti:

• *usemap* – määrab, mis nimega <map> element selle pildiga seotakse.

Pilt võib ka ise kaardina (*map*) käituda, sellisel juhul saadetakse pildil klõpsamisel koordinaadid serveripoolsele rakendusele (php, asp vms). Selleks on atribuut:

• *ismap* – muudab pildi *server-side image-map*-iks.

Näiteks:

```
<a href="kohtkaardil.php">
 <img src="eestikaart.png" alt="Eesti Vabariigi administratiivkaart" ismap>
</a>
```
**NB!** Atribuuti *ismap* saab kasutada vaid elemendi <a> sees oleval pildi puhul!

## <span id="page-27-0"></span>*Kohanduv pilt*

Kohanduva veebi (*responsive web*) jaoks pakub HTML5 uut elementi <picture>, mis laseb ühe lähtefaili asemel määrata mitu.

Elemendil <picture> on kahte tüüpi tütarelemente: <source> ja <img>.

Tütarelement <source> määrab mingisugusele seadmele/ekraanisuurusele vastava pildifaili. Neid elemente võib olla mitu. <source> elemendil on järgmised atribuudid:

- *srcset* määrab pildifaili URL-i (kohustuslik atribuut);
- *media* määratleb meedia/väljundseadme, mille jaoks vastav pilt mõeldud on. Kõik selle atribuudi väärtused on samad, mis veebilehe päise elemendil <link> vastaval atribuudil.
- *sizes* üks laius, üks meediapäring laiuse kirjeldusega või komadega eraldatud meediapäringute loend;
- *type* MIME tüüp.

Brauser valib esimese sobiva pildifaili ning ignoreerib ülejäänuid.

Teise tütarelemendi tüübina on <img>, mis peab olema viimane (ainult üks), et tagada ühilduvus brauseritega, mis ei toeta <picture> elementi. <img> elementi kasutatakse ka, kui ükski <source> element pole sobiv.

```
NB! Tütarelement <img> peab olema viimane!
```
Näiteks:

```
<picture>
 <source media="(min-width: 900px)" srcset="suur_pilt.jpg">
 <source media="(min-width: 4005px)" srcset="tilluke_pilt.jpg">
 <img src="keskmine_pilt.jpg" alt="ilus pilt">
</picture>
```
**NB!** Meediapäring peab olema sulgudes!

## <span id="page-27-1"></span>*Fotode ja jooniste tähistamine veebilehel*

Sellise sisu nagu fotod, joonised, diagrammid jms tähistamiseks on HTML 5 puhul kasutusele võetud element <figure>.

Elemendi <figure> esimeseks tütarelemendiks on pilt <img> või <picture>, või ka tabel <table>.

Teise tütarelemendina kasutatakse piltide jms pealdiste (*caption*) lisamiseks elementi <figcaption>.

Näiteks:

<figure> <img src="osalejad.jpg" alt="veebilehtede kursusel osalejad"> <figcaption>Veebilehtede kursuse tublimad osalejad</figcaption> </figure>

## <span id="page-28-0"></span>*Interaktiivne pilt*

Interaktiivne pilt on pilt veebilehel, millel on määratud klõpsatavad, linkidega varustatud piirkonnad.

Interaktiivse pildi loomiseks luuakse element <map>, mille sees defineeritakse mingi pildi jaoks piirkonnad, milledel saab klõpsata. Nende piirkondade määramisel kasutatakse koordinaatidena kaugust pildi ülemisest vasakust nurgast pikselites. Nende koordinaatide kindlaksmääramisel saab kasutada mistahes graafikaprogrammi abi (näiteks ka MS Paint).

Elemendil <map> on kohustuslik atribuut:

• *name* – loodava "kaardi" nimi, mille abil see vastava pildi elemendiga (<img>) seotakse!

Näiteks:

```
<map name="eestilinnad">
…
```
</map>

**NB!** Kui <map> elemendil on ka atribuut *id*, siis HTML5 puhul peab sellel olema sama väärtus, mis atribuudil *name*!

Loodud "kaardi" sidumiseks vastava pildiga tuleb elemendile <img> lisada atribuut usemap! Näiteks:

<img src="images/eesti\_kaart.jpg" alt="Eesti kaart" width="500" height="327" usemap="#eestilinnad">

Klõpsatavad piirkonnad luuakse elemendi <area> abil. Sellel elemendil on järgmised atribuudid:

- *shape* piirkonna kuju, mis võib olla:
	- o *rect* ristkülik, selle koordinaatidena tuleb kirja panna diagonaali otspunktid (ülemise vasaku ja seejärel alumise parema nurga koordinaadid);
	- o *circle* ring, selle koordinaatidena tuleb kirja panna kolm arvu: keskpunkti koordinaadid ja raadius;
	- o *poly* hulknurk, kirja tuleb panna kõikide soovitud tippude koordinaadid.
- *alt* alternatiivtekst (kohustuslik).
- *href* viide veebilehele (või muule ressursile), kuhu satutakse vastaval piirkonnal klõpsates.
- *target* millises aknas href atribuudiga määratud ressurss avatakse.
- *coords* koordinaadid pikselite arvudena, komadega eraldatuna järjest vajalike punktide x ja y koordinaadid (pikselites).
- NB! Kui pilti, millele "kaart" lisatakse, ei näidata originaalsuuruses vaid väiksemana, siis peab ka koordinaadid samas proportsioonis ümber arvutama!

Näiteks:

```
<map name="eestilinnad" id="eestilinnad">
 <area shape="rect" coords="197,57,244,79" alt="Tallinn" href="http://www.tallinn.ee" 
target="_blank" />
 <area shape="circle" coords="220,204,5" alt="Pärnu" href="http://www.parnu.ee" 
target="_blank" />
 <area shape="circle" coords="291,206,5" alt="Viljandi" href="http://www.viljandi.ee" 
target=" blank" />
 <area shape="circle" coords="363,204,8" alt="Tartu" href="http://www.tartu.ee" 
target="_blank" />
</map>
```
HTML5 lisab uute atribuutidena:

- *hreflang* võimaldab määrata lingitud ressursi keelt.
- *media* määratleb meedia/väljundseadme, mille jaoks on lingitud ressurss optimeeritud. Vaikeväärtusena on "*all*". Kõik väärtused on samad, mis veebilehe päise elemendil <link> vastaval atribuudil. Näiteks:

```
<area shape="rect" coords="25,250,50,50" alt="kandiline koht" href="www.seejasee.ee" 
media="screen and (min-color-index:256)" />
```
- *rel –* määrab käesoleva ja lingitud ressursi seose. Kasutatavad väärtused on samad, mis hüperlingi element  $\langle a \rangle$  vastaval atribuudil.
- *type*  lingitud ressursi MIME (*Multipurpose Internet Mail Extensions*) tüüp.

## <span id="page-29-0"></span>**Tabel**

Tabelit kasutatakse veebilehtedel ka tavapäraselt andmete korrastatult esitamiseks aga enamasti hoopis kujundamise eesmärgil. Tabeli abil on väga hõlbus objekte veebilehel korrapäraselt ning soovitud kohtadele paigutada.

Tabel luuakse elemendi <table> abil ning tema sees kirjeldatakse ära read, veerud ning nende sisu:

<table> tabeli sisu </table>

Rea loob tabeli sisse element <tr>. Näiteks kahe reaga tabel:

```
<table>
 <tr>
   esimese rea sisu
 </tr><tr>teise rea sisu
 </tr></table>
```
Lahtrid luuakse ridade sisse elemendiga <td>. Näiteks tabel kahe reaga, milles kummaski kaks lahtrit (ehk veergu):

```
<table>
 <tr><td>esimese rea, vasaku lahtri sisu</td>
   <td>esimese rea, parema lahtri sisu</td>
 </tr><tr><td>teise rea, vasaku lahtri sisu</td>
   <td>teise rea, parema lahtri sisu</td>
 </tr></table>
```
esimese rea, vasaku lahtri sisu esimese rea, parema lahtri sisu teise rea, vasaku lahtri sisu teise rea, parema lahtri sisu

**Joonis 14 Lihtne tabel (lisatud on raamjoon)**

Kasutada saab ka eraldi elementi <th> tabeli veergude pealkirjade jaoks (*table heading*). Elementi <th> kasutatakse tabeli esimesel real (element <tr> >tr> täpselt nagu elementi <td> ning neid saab ka samamoodi kujundada. Vaikimisi on tegemist paksus kirjas keskele joondatud tekstiga.

```
<table>
 <tr><th>esimese veeru päis</th>
   <th>teise veeru päis</th>
 </tr><tr><td>esimese rea, vasaku lahtri sisu</td>
   <td>esimese rea, parema lahtri sisu</td>
 </tr><tr><td>teise rea, vasaku lahtri sisu</td>
   <td>teise rea, parema lahtri sisu</td>
 </tr></table>
```

| esimese veeru päis                                              | teise veeru päis              |
|-----------------------------------------------------------------|-------------------------------|
| esimese rea, vasaku lahtri sisu esimese rea, parema lahtri sisu |                               |
| lteise rea, vasaku lahtri sisu                                  | teise rea, parema lahtri sisu |

**Joonis 15 Tabel veergude pealkirjadega (lisatud on raamjoon)**

**NB!** Mitmed veebilehitsejad ei suuda korrektselt näidata tabelis tühjaks jäetud lahtreid! Seetõttu soovitatakse lahtri täiesti tühjaks jätmise asemel sinna lisada "kõva tühik" (*non-breaking space*)!

Tabelile saab lisada ka pealkirja (*caption*), milleks lisatakse tabeli algusmärgendi järele, esimese rea ette element <caption>.

```
<table>
 <caption>Väga oluline tabel</caption>
 <tr><th>esimese veeru päis</th>
…
```
# <span id="page-31-0"></span>*Veergude ja ridade grupeerimine*

Tabeli veergusid võib ka grupeerida, et neid siis koos kujundada või näiteks nende gruppide vahele ääriseid paigutada! Veergude grupi loomiseks kasutatakse elementi <colgroup>. Element <colgroup> lisatakse tabeli sisse ja tema laiuse määramiseks (mitu veergu gruppi kuulub) kasutatakse atribuuti span.

Näiteks tabelis. kus on 5 veergu, saab veergusid grupeerida nii:

```
<table>
 <colgroup span="3"></colgroup>
 <colgroup span="2"></colgroup>
 <tr>
…
```
Ühele või mitmele veerule veergude grupi <colgroup> sees korraga atribuutide määramiseks kasutatakse elementi <col>. See võimaldab vältida igal real vastavatele lahtritele üha uuesti samade atribuutide määramist.

Kui igale veerule määratakse eraldi omadused, siis tuleb tabelisse lisada niipalju <col> elemente, kui on veergusid. Korraga mitmele järjestikusele veerule omaduste määramiseks kasutatakse atribuuti span, mille väärtuseks on mõjutatavate veergude arv.

Näiteks kolmeveerulises tabelis esimese veeru taust on valge, kahel järgmisel hall (määratud style atribuudi ja css-iga):

```
<table>
 <colgroup>
   <col style="background-color:white" />
   <col span="2" style="background-color:gray" />
 </colgroup>
 <tr>
…
```
Kogu tabeli saab jagada kolmeks põhiosaks: päis (*head*), jalus (*footer*) ja keha (*body*), selleks kasutatakse <table> elemendi tütarelementidena elemente:

- <thead> − tabeli päis;
- <tbody> − tabeli kehaosa.

• <tfoot> − tabeli jalus;

Nende kasutamine võimaldab teatud juhtudel tabeli kehaosa päisest ja jalusest eraldi kerida ning pika tabeli printimisel korrata päist/jalust igal leheküljel.

**NB!** Kõik need kolm elementi peavad omakorda sisaldama vähemalt üht <tr> elementi. Päise element peab järgnema elementidele <caption> ja <colgroup> ning eelnema elementidele <tbody>, <tfoot> ja <tr>. Kehaosa element <tbody> peab järgnema elementidele <caption>, <colgroup> ja <thead>.

**NB!** Jaluse element <tfoot> tuleks mõnede allikate järgi paigutada elemendi <thead> järele enne elementi <tbody> kuid see annab valideerimisel vea. Seega on soovitatav kasutada järjekorda <thead>, <tbody> ja siis <tfoot>.

**NB!** HTML5 elementidel <thead>, <tbody> ja <tfoot> ei saa kasutada ühtki varasematest HTML versioonidest pärit atribuute.

## <span id="page-32-0"></span>*HTML vahendid tabeli ja selle lahtrite vormindamiseks*

Erinevalt varasematest HTML versioonidest on HTML5 puhul alles jäänud vaid üksikud tabeli vormingut puudutavad atribuudid.

Lahtrite elemendi <td> ja Veergude pealkirja elemendi <th> vormindamiseks saab kasutada järgmiseid atribuute:

- *colspan* määrab üle mitme veeru antud lahter ulatub, väärtuseks täisarv.
- *rowspan* määrab üle mitme rea antud lahter ulatub, väärtuseks täisarv.
- *headers* määrab ühe või mitu pealkirja lahtrit, millega antud pealkirja lahter seotud on. Väärtuseks elemendi <td> identifikaator (atribuudi id väärtus). Ei oma visuaalset mõju, kasutatakse ekraanilugerite (*screen reader*) puhul.

Elemendil <th> on lisaks veel atribuut:

• *scope* – määrab, kas pealkirja lahter on pealkirjaks veerule (*column*), reale (*row*) või ridade/veergude grupile, väärtused vastavalt *col*, colgroup, *row* või *rowgroup*. Ei oma visuaalset mõju, kasutatakse ekraanilugerite (*screen reader*) puhul.

# <span id="page-32-1"></span>*Tabeli näidis*

Järgmises näites on püütud suurem osa tabeli elemente ja vormistusvõtteid ära kasutada:

```
<!-- Tabeli algus, raamjoon -->
<table>
<!--lisan pealdise - caption-->
 <caption>Tabeli loomise võimalusi tutvustav tabel</caption>
 <!--algab tabeli päis-->
 <thead>
    <tr>
```

```
<th>Vasak veerg</th>
     <th>Keskmine veerg</th>
     <th>Parem veerg</th>
   </tr></thead>
 <!--Algab tabeli kehaosa-->
 <tbody>
   <tr> <!--Esimene rida-->
     <td>Esimene rida, vasak<br>Siin on ainsana kaks rida</td>
     <td>Esimene rida, keskmine</td>
     <td>Esimene rida, parem</td>
   </tr><tr> <!--Teine rida-->
     <td>Teine rida, vasak</td>
     <td>Teine rida, keskmine</td>
     <td>Teine rida, parem</td>
   </tr></tbody>
 <!--algab tabeli jalus-->
 <tfoot>
   <tr>
     <!--jaluse ainsa rea ainus lahter on tabeli 3 lahtri laiune-->
     <td colspan="3">See on tabeli jalus</td>
   </tr></tfoot>
</table>
```
Välja näeb see järgmine:

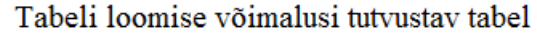

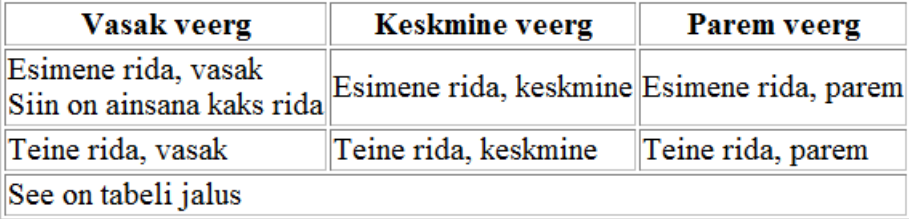

**Joonis 16 Tabel, kus pea-aegu kõik elemendid kasutatud**

# <span id="page-33-0"></span>**Raam teise dokumendiga**

Sageli on tarvis ühe veebilehe sees näidata mõne teise veebilehe sisu. Varem kasutati sellisel eesmärgil raamistikku (*frameset*), mis jagas terve veebilehe raamideks kus iga raami sisse paigutatigi eraldi HTML-dokument. HTML5 puhul on raamistik keelatud!

Teise dokumendi lisamiseks veebilehele kasutatakse elementi <iframe>! Sellel elemendil on kohustuslikuks atribuudiks:

• *src* – viide teisele dokumendile (URL). Näiteks:

<iframe src ="http://www.seejasee.ee/oluline"></iframe>

Selle elemendi sisuks võib kirjutada näiteks teate, et veebilehitseja ei toeta seda elementi või siis näiteks lisada sinna pildi, mida näidatakse kui määratud sisu ei õnnestu näidata. Sisu pole siinjuures kohustuslik.

**NB!** Element <iframe> on reaelement (*inline*)!

<iframe> elementi saab CSS stiilide abil kujundada nagu teisigi HTML elemente. Lisaks kohustuslikule src atribuudile saab tal kasutada veel atribuute:

- *srcdoc* elemendi sees näidatava sisu HTML-kood.
- *width* − laius, väärtuseks täpne arv pikselites.
- *height* − kõrgus, väärtuseks täpne arv pikselites.
- *seamless –* muudab elemendi sisuks oleva dokumendi sarnaseks ülejäänud veebilehega ehk eemaldab muidu kasutatava raamjoone. Näiteks:

<iframe src ="http://www.seejasee.ee/oluline" seamless></iframe>

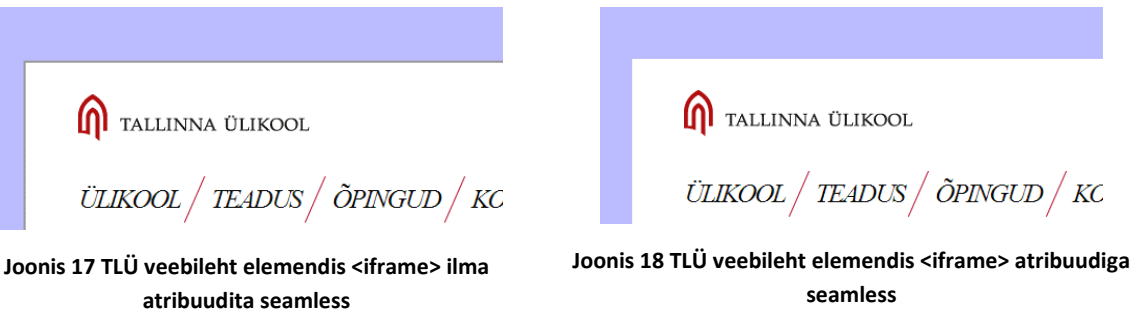

- *sandbox –* võimaldab elemendi sisule piiranguid seada. Võimalikud väärtused:
	- *allow-same-origin* lubab kasutada vaid dokumente samast domeenist;
	- *allow-top-navigation* lubab sisuks oleval dokumendil navigeerida põhidokumendis;
	- *allow-forms* lubab kasutada vorme, andmete edastamist (*form submission*);
	- *allow-scripts* lubab skripte käivitada.

Näiteks:

<iframe src ="http://www.seejasee.ee/oluline" sandbox="allow-same origin"></iframe>

**NB!** Kasutada saab mitut väärtust! Need tuleb vaid üksteisest tühikuga eraldada!

• *name* – elemendi nimi.

Kasutades raami nime hüperlingis target atribuudi väärtusena, saab luua linke, mis avavad elemendis <iframe> erinevaid lehti!

Näiteks:

<iframe src="teineleht.html" name="lehekoht"></iframe>

… <a href="http://www.tlu.ee" target="lehekoht">Tallinna Ülikool</a>

# <span id="page-35-0"></span>**Horisontaalne joon**

Erinevate objektide, veebilehe sektsioonide eraldajaks kasutatakse sageli horisontaalset joont, mille lisamiseks on lihtne element: <hr>.

#### **Joonis 19 Horisontaalne joon**

See element toetab globaalseid ja sündmuste atribuute.

## <span id="page-35-1"></span>**Meediaelemendid veebilehel**

HTML 5 üks oluline uuendus on just parem multimeediumi tugi.

## <span id="page-35-2"></span>*Pistikprogramme kasutavad objektid*

Siinkohal peame silmas mitte-HTML (non-HTML) objekte nagu heliklipid, videod, Java apletid, ActiveX objektid, pdf dokumendid, Flash animatsioonid ja muidugi ka Microsoft Silverlight rakendused, mis vajavad erinevate pistikprogrammide (plug-in) kasutamist.

#### <span id="page-35-3"></span>Element <object>

Selliste objektide lisamiseks võib kasutada <object> elementi, mis võimaldas varasemate HTML-versioonide puhul kasutada meediatüüpe, mida vastava HTML versiooni loomise ajal veel ei tuntud. Võimalik on ka teise veebilehe lisamine oma lehele.

```
<object>
 Koodiread objekti kuvamisega seotud parameetritega
</object>
```
Elemendil <object> saab kasutada järgnevaid atribuute:

- *data* kasutatava ressursi aadress (URL).
- *form* määrab vormi(d), milledesse antud <object> kuulub. Näiteks: <object data="reklaam.mpg" form="kysimus"></object>
- *height* objekti kõrgus pikslites.
- width objekti laius pikslites. Näiteks:

<object data="reklaam.mpg" width="480" height="360"></object>

- *name* objekti nimi.
- *type* määrab kasutatava ressursi MIME tüübi.
- *usemap* kasutatava <map> elemendi nimi.

Meediaobjektide mängimiseks kasutatavale pistikprogrammile saab erinevaid parameetreid edastada elemendiga <param>. Sellel elemendil on järgmised atribuudid:

• *name* – parameetri nimi.

• *value* – parameetri väärtus.

Näiteks:

```
<object data="reklaam.mpg" width="480" height="360">
 <param name="autoplay" value="true" />
</object>
```
Kasutusel võib olla hulk erinevaid parameetreid. Näiteks:

- *autoplay* kas objekti mängimist alustatakse automaatselt.
- *controller* kas kasutatakse juhtnuppe.

Kahjuks ei toimi see kõigi veebilehitsejatega päris ühtmoodi. Microsofti Internet Exploreri puhul on sageli tarvis kasutatavat ressurssi teisiti kirjeldada. Sellisel puhul võib kirjutada ühe <object> elemendi IE jaoks ning selle sisse kirjutada teise <object> elemendi ülejäänud veebilehitsejate jaoks. Näiteks:

```
<object width="480" height="360">
 <param name="FileName" value="reklaam.mpg" />
 <param name="autoplay" value="false" />
 <param name="controller" value="true" />
 <object type="video/mpeg" data="reklaam.mpg" width="480" height="360">
   <param name="autoplay" value="false">
   <param name="controller" value="true" />
 </object>
</object>
```
#### <span id="page-36-0"></span>Element <embed>

Pistikprogramme (*plug-in*) kasutavate meediaelementide lisamiseks (muuhulgas näiteks ka Adobe Flash) on olemas element <embed>, millel on järgmised atribuudid:

- *src* meediafaili aadress (url);
- *type* sisu tüüp (MIME tüüp);
- *height* määrab sisu kõrguse, väärtus positiivne arv pikselites;
- *width* määrab sisu laiuse, väärtus positiivne arv pikselites.

<embed src="animatsioon.swf" type="application/x-shockwave-flash" width="200" height="150"/>

#### <span id="page-36-1"></span>*Heli ja video veebilehel*

<span id="page-36-2"></span>Järgnevalt vaatleme heli ja video kasutamist HTML 5 veebilehtedel.

Heliklipid veebilehel

Hetkel toetatakse HTML 5 poolt **mp3**, **wav** ja **ogg** vormingus helifaile. Heliklippide mängimiseks on element <audio>.

Elemendi sisuks võib panna teate selliste veebilehitsejate, mis <audio> elementi ei toeta, kasutajatele.

Näiteks:

<audio> Teie veebilehitseja ei toeta audio elementi! </audio>

Sellel elemendil võib kasutada järgmiseid atribuute:

- *autoplay* määrab, kas heli hakkab automaatselt mängima.
- *controls* lisab juhtvahendid.
- *loop* heliklipi korduvesitus.
- *muted* heli vaigistatakse.
- *preload* laseb heli mängimiseks koos veebilehe laadimisega valmis laadida (ignoreeritakse, kui on kasutatud ka atribuuti *autoplay*), väärtuseks *auto –* heliklipp laetakse automaatselt koos veebilehega, *metadata* – automaatselt laetakse vaid heliklipi meta-andmed, *none* – automaatselt ei laeta midagi.

Näiteks:

```
<audio controls>
 Teie veebilehitseja ei toeta audio elementi!
</audio>
```
#### $\bullet$   $\bullet$   $\bullet$   $\bullet$   $\bullet$   $\bullet$   $\bullet$   $\bullet$

**Joonis 20 Audio element juhtnuppudega**

**NB!** Kasutatava helifaili määramiseks on element <source>, mida kirjeldatakse peatükis "Audio- [ja videofailide määramine"](#page-38-0).

#### <span id="page-37-0"></span>Video veebilehel

Veebilehtedel toetatakse **MP4** (H.264 video ACC heliga), **WebM** (VP8 video Vorbis heliga) ja **Ogg** (Theora video Vorbis heliga) videofaile. Video lisamiseks on element <video>. Elemendi sisuks võib panna teate selliste veebilehitsejate, mis <audio> elementi ei toeta, kasutajatele. Näiteks:

```
<video>
 Teie veebilehitseja ei toeta video elementi!
</video>
```
Sellel elemendil võib kasutada järgmiseid atribuute:

- *autoplay* määrab, kas video hakkab automaatselt mängima kui on valmis., kasutatav väärtus on *auto*, *metadata*, *none*;
- *preload* laseb video mängimiseks koos veebilehe laadimisega valmis laadida (ignoreeritakse, kui on kasutatud ka atribuuti *autoplay*), võimalikud väärtused on *auto*  – video laetakse koos veebilehega; *metadata* – laetakse vaid meta-andmed; *none* – ei laeta midagi;
- *controls* lisab juhtvahendid, kasutatav väärtus on *controls*;
- *loop* laseb videot üha uuesti mängida, kasutatav väärtus *loop*;
- *muted* video heli on vaigistatud;
- *poster* määrab pildi, mida näidatakse kuni video laetakse, väärtuseks pildi URL;
- *height* määrab videomängija kõrguse, väärtus pikselites;
- *width* määrab videomängija laiuse, väärtus pikselites.

#### Näiteks:

<video width="320" height="240" controls preload="auto" muted poster="pildid/poster.jpg"> Teie veebilehitseja ei toeta video elementi! </video>

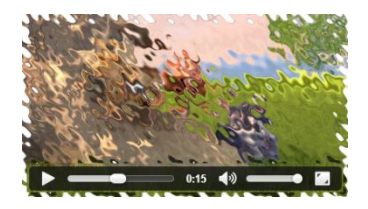

**Joonis 21 Video element juhtnuppudega**

**NB!** Kasutatava videofaili määramiseks on element <source>, mida kirjeldatakse peatükis "Audio- [ja videofailide määramine"](#page-38-0).

<span id="page-38-0"></span>Audio- ja videofailide määramine

Kasutatava heli- või videofaili määramiseks kasutatakse reeglina elementi <source>, millel on järgmised atribuudid:

• *src* – heliklipi aadress (URL).

**NB!** Kuna kõik veebilehitsejad ei toeta kõiki failivorminguid samaväärselt, võib kirja panna mitu erineva src atribuudi väärtusega <source> elementi.

- *type* heliklipi MIME-tüüp.
	- o Audio puhul on kasutatavad tüübid: *audio/mpeg*, *audio/wav* ja *audio/ogg*.
	- o Video puhul on kasutatavad tüübid: *video/mp4*, *video/webm* ja *video/ogg*.
- *media* määratleb meedia/väljundseadme, mille jaoks on lingitud ressurss optimeeritud. Kõik väärtused on samad, mis veebilehe päise elemendil <link> vastaval atribuudil.

Näiteks heliklipi mängimiseks:

```
<audio controls preload="auto" loop>
 <source src="muusika.mp3" type="audio/mpeg">
 <source src="muusika.ogg" type="audio/ogg">
 Teie veebilehitseja ei toeta audio elementi!
</audio>
```
Näiteks videoklipi mängimiseks:

```
<video width="320" height="240" controls autoplay poster="pildid/poster.jpg">
 <source src="film.mp4" type="video/mp4">
 <source src="film.ogg" type="video/ogg">
 Teie veebilehitseja ei toeta video elementi!
</video>
```
## <span id="page-39-0"></span>*Skriptiga loodud graafika ja animatsioon*

Uue elemendina on HTML 5-s olemas <canvas>, mille sisuks luuakse skriptiga (reeglina JavaScript) "lennult" (*on the fly*) joonistusi ja animeeritud graafikat. Selle elemendi sisuks võib lisada ka tavalist teksti, mida näitavad need veebilehitsejad, mis ei toeta elementi <canvas>.

Kasutada on kaks atribuuti:

- *height* määrab elemendi kõrguse pikslites;
- *width* määrab elemendi laiuse pikslites.

Näiteks:

```
<canvas id="canvas" width="800" height="500">
 Teie veebilehitseja ei toeta HTML5 canvas elementi
</canvas>
```
Joonistus luuakse selle elemendi sisse HTML elemendi <script> sisse kirjutatud skriptiga.

## <span id="page-39-1"></span>**Arvväärtustega seotud elemendid**

HTML 5 pakub veebiarendajale ka mõningaid arvväärtustega seotud elemente, mis võimaldavad väärtuseid graafiliselt väljendada või näiteks kuupäeva ja kellaajaga seotud väärtuseid masinloetaval kujul kodeerida.

#### <span id="page-39-2"></span>*Mõõdik*

Arvväärtuseid või esitada etteantud skaalaga mõõdiku kujul. Selleks on element <meter>. Elemendi sisuks võib kirjutada andmed arvkujul nende veebilehitsejate jaoks, mis seda elementi ei toeta.

Elemendil <meter> on kohustuslikuks atribuudiks:

• *value* – mõõdikule määratud väärtus.

Näiteks:

<meter value="0.75">75%</meter>

**Joonis 22 element <meter> väärtusega 0,75**

.

**NB!** Väärtustena saab kirjutada kümnendmurde. Komakoha eraldajana tuleb kasutada punkti!

Lisaks saab kasutada atribuute:

- *min* määrab skaala miinimumväärtuse, vaikeväärtus on 0;
- *max* määrab skaala maksimumväärtuse, vaikeväärtus on 1;
- *low* määrab piiri, millest allapoole jäävad loetakse madalateks väärtusteks;
- *optimum* määrab optimaalse väärtuse;
- *high* määrab piiri, millest ülespoole jäävad loetakse kõrgeteks väärtusteks;

#### Näiteks:

<meter min="0" low="25" optimum="70" high="75" max="100" value="15"></meter> <meter min="0" low="25" optimum="70" high="75" max="100" value="35"></meter> <meter min="0" low="25" optimum="70" high="75" max="100" value="55"></meter> <meter min="0" low="25" optimum="70" high="75" max="100" value="75"></meter> <meter min="0" low="25" optimum="70" high="75" max="100" value="95"></meter> \_\_\_\_

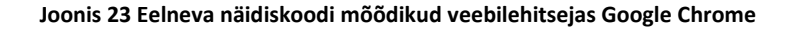

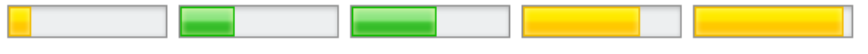

**Joonis 24 Eelneva näidiskoodi mõõdikud veebilehitsejas Opera**

• *form* – väärtuseks element <form> atribuudi id väärtus, määrab vormi, mille koosseisu see <meter> kuulub.

#### <span id="page-40-0"></span>*Edenemisriba*

Mingisuguse protsessi edenemise näitamiseks saab kasutada edenemisriba (*progress bar*), mille jaoks on element <progress>. Juhuks, kui veebilehitseja seda elementi ei toeta, võib tema sisuks kirjutada edenemise väärtuse teksti kujul. Kasutada on kaks atribuuti:

- *max* määrab, mis on maksimaalne väärtus ehk millal protsess lõppenuks loetakse. Vaikeväärtuseks on 1;
- *value* määrab edenemisriba hetkeväärtuse, väärtus peab jääma vahemikku 0 kuni atribuudi max väärtus.

Näiteks:

<progress value="35" max="100">Tehtud 35%</progress>

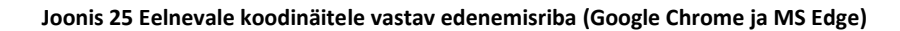

Vastavalt sellele, kas atribuut value on määratud või mitte, on edenemisribal kaks võimalikku olekut (*state*): määratamat (*indeterminate*) või kindlaksmääratud (*determinate*).

Erinevad veebilehitsejad näitavad edenemisriba erinevalt. Näiteks:

**Joonis 26 Määramata olekus edenemisriba (Google Chrome ja MS Edge)**

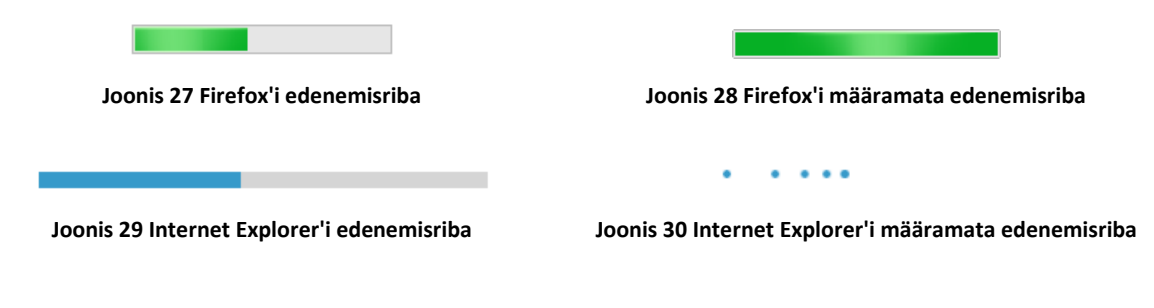

# <span id="page-41-0"></span>*Aja märkimine*

Aeg on selline asi, mida saab väljendada väga erinevalt. Võib kasutada rahvakalendrist pärinevaid päevade nimetusi või määrata arvude abil kindla kuupäeva ja kellaaja.

Aja märkimiseks arvutile arusaadaval viisil on loodud element <time>. See ei muuda visuaalselt midagi, kuid võimaldab muidu vaid inimesele arusaadavaid viiteid (näiteks "lastekaitsepäev") kirja panna konkreetse kuupäeva ja/või kellaaja abil.

Kasutada on atribuut:

- *datetime* mis määrabki täpselt elemendiga määratud aja. Selle atribuudi väärtus pannakse kirja kujul: YYYY-MM-DDThh:mm:ssTZD
	- o YYYY aasta;
	- $\circ$  MM kuu;
	- o DD kuupäev;
	- o T **vajalik** eraldaja, mida kasutatakse, kui määratakse ka kellaaeg;
	- o hh tunnid (näiteks 17 või 5pm);
	- o mm minutid;
	- $\circ$  ss sekundid;
	- o TZD ajavööndi tähis.

Näiteks:

<p><time datetime="2018-06-01">Lastekaitsepäeval</time> sai tasuta loomaaeda.</p>

# <span id="page-41-1"></span>*HTML elementide atribuudid*

Eespool on käsitletud peamiselt neid atribuute, mis igal elemendil oma ja erilised on. Lisaks on HTML keeles hulk atribuute, mis on ühised praktiliselt kõigi elementide jaoks. Varasemate HTML versioonide puhul esines osade atribuutide kasutamisel piiranguid, HTML 5 lubab reeglina kõiki atribuute kasutada kõigi elementide juures kuigi see pole alati vajalik.

# <span id="page-41-2"></span>**Üldised atribuudid**

Järgnevalt kirjeldatavaid üldiseid atribuute (*global attributes*) saab kasutada kõigi HTML elementide juures.

• *id* – väärtuseks on elemendile määratud unikaalne identifikaator (nimi). Näiteks: <section id="Uudised">

**NB!** Atribuudi id väärtus peab sisaldama vähemalt üht tähemärki ja ei tohi alata numbriga!

- *title* väärtuseks on tekst, lisainfo elemendi kohta. Näiteks: <abbr title="Tallinna Ülikool">
- *style* väärtuseks on css reastiil. Näiteks: <p style="color:red">
- *class* väärtuseks on elemendi kujundamiseks kasutatav css klassi nimi. Näiteks: <p class="oluline">
- *tabindex* määrab TAB klahviga sellele elemendile liikumise järjekorra. Väärtuseks on täisarv (1 on esimene). Näiteks:

<a href="saladus.html" tabindex="3">Saladuse avaldamine</a>

• *accesskey* – määrab kiirklahvi, mida vajutades saab antud elementi aktiveerida, sellele fookust seada.

<a href="saladus.html" accesskey="s">Saladuse avaldamine</a>

• *contenteditable* – määrab, kas elemendi sisu on muudetav, väärtuseks *true* või *false*. Näiteks:

<p contenteditable="true">Lisa siia oma kommentaar! </p>

**NB!** Kui elemendil pole atribuuti contenteditable määratud, siis päritakse (*inherit*) see emaelemendilt (*parent element*)!

## <span id="page-42-0"></span>**Keelega seotud atribuudid**

Atribuut lang on kasutusel tervel veebilehel või selle osades kasutatava keele deklareerimiseks!

Vastavalt W3C soovitusele tuleks igal veebilehel kasutatav keel deklareerida elemendi <html> algusmärgendis! Näiteks:

<html lang="et">

Kasutatava keele deklareerimiseks määrab koodid standard ISO 639-1 ja vastavalt sellele on kasutusel näiteks järgmised koodid:

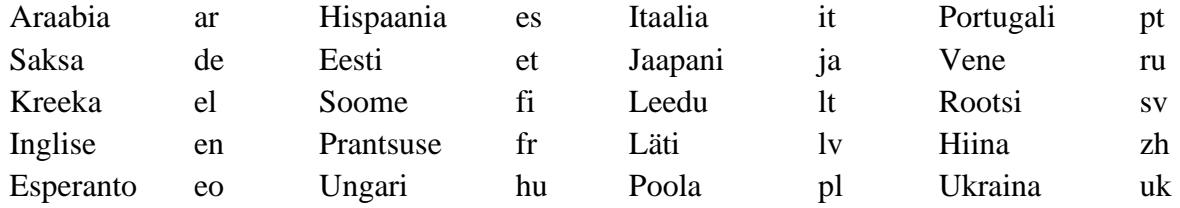

Täieliku nimekirja kasutatavatest koodidest leiab näiteks: http://www.w3schools.com/tags/ref\_language\_codes.asp

Keelega seoses on kasutatav ka veel atribuut dir, mis määrab teksti suuna elemendis. Võimalikud väärtused on:

- *ltr* määrab teksti suuna vasakult paremale (*left to right*);
- *rtl –* määrab teksti suuna paremalt vasakule (*right to left*);

**NB!** Keele atribuute ei saa kasutada elementidel <br/> <br/>kase>, <br/> <frame>, <frameset>, <hr>, <hr>, <iframe> ja <script>!

# <span id="page-43-0"></span>**Sündmustega seotud atribuudid**

Alates HTML versioonist 4 on elementidele lisatud atribuute, mille abil saab käivitada teatud toiminguid, näiteks JavaScript'i.

Nendele atribuutidele reageerimiseks peab veebilehega siduma mingis keeles kirjutatud skripti ja selleks kasutatakse element <script>, mille sisuks ongi programmikood.

Näiteks:

```
<script>
 document.getElementById("silt").innerHTML = "See on tähtis teade!";
</script>
```
Sellel elemendil on rida atribuute:

- *async* määrab, kas skripti täidetakse asünkroonselt ehk kohe, kui see on laetud või mitte. Tegemist on loogika-väärtusega (*boolean*) atribuudiga, ta on olemas (tõene ehk *true*) või puudub (väär ehk *false*);
- *type* määrab skripti tüübi ja pole HTML 5 puhul kohustuslik (võimalikud väärtused on näiteks: *text/javascript*, *text/ecmascript*, *application/ecmascript*, *application/javascript* jms);
- *charset* määrab skriptis kasutatud tähemärkide kooditabeli;
- *defer* määrab, et skript ei käivitu enne, kui terve leht on laetud ja parsitud. Tegemist on loogika-väärtusega (*boolean*) atribuudiga, ta on olemas (tõene ehk *true*) või puudub (väär ehk *false*);
- *src* URL, mis viitab välisele skriptifailile, näiteks JavaScript'i \*.js failile.

Näiteks:

<script type="text/javascript" src="kood.js" charset="UTF-8" defer></script>

<span id="page-43-1"></span>*Lehe laadimisega seotud atribuudid*

Veebilehe laadimisel (element <body>) saab kasutada järgmiseid atribuute:

- *onload* väärtuseks skript, mis käivitatakse lehe laadimisel;
- *onunload* väärtuseks skript, mis käivitatakse lehelt lahkumisel.

Näiteks:

<body onload="yksFunktsioonJavaScriptiga()">

**NB!** Soovituslik on Javascript'i funktsioonid veebilehega siduda siiski otse Javascript'i failis!

## <span id="page-44-0"></span>*Piltidega seotud sündmuste atribuudid*

Piltidele ehk elemendile <img> saab lisada vaid ühe sündmusega atribuudi:

• *onabort* – väärtuseks skript, mis käivitatakse, kui pildi laadimine katkestatakse.

### <span id="page-44-1"></span>*Klaviatuuriga seotud sündmuste atribuudid*

Klaviatuuriga seotud sündmused on klahvivajutused. Kasutada saab kolme erinevat sündmuse atribuuti:

- *onkeydown* väärtuseks skript, mis käivitatakse klahvi allavajutamisel;
- *onkeyup* väärtuseks skript, mis käivitatakse klahv vabastatakse;
- *onkeypress* väärtuseks skript, mis käivitatakse, kui klahv vajutatakse alla ja vabastatakse.

**NB!** Neid atribuute saab kasutada kõigi elementide juures välja arvatud <br/>  $\langle$ base>, <br/>  $\langle$ base>, <br/>  $\langle$ br>,  $\langle$ <frame>, <frameset>, <head>, <iframe>, <meta>, <param>, <script>, <style> ja <title>!

## <span id="page-44-2"></span>*Hiirega seotud sündmuste atribuudid*

Hiirega seotud sündmused on seotud klõpsamise (*click*) ja hiire liigutamisega.

- *onclick* väärtuseks skript, mis käivitatakse hiire nupuga klõpsamisel;
- *ondbclick* väärtuseks skript, mis käivitatakse hiire topeltklõpsul;
- *onmousedown* väärtuseks skript, mis käivitatakse hiire nupu allavajutamisel;
- *onmouseup* väärtuseks skript, mis käivitatakse hiire nupu vabastamisel;
- *onmousemove* väärtuseks skript, mis käivitatakse hiire liigutamisel;
- *onmouseover* väärtuseks skript, mis käivitatakse hiirega elemendile liikumisel;
- *onmouseout*  väärtuseks skript, mis käivitatakse hiirega elemendilt lahkumisel.

**NB!** Neid atribuute ei saa kasutada elementidel <br/> deges, <br/> <br/>dobindely, <frame>, <frameset>, <head>, <html>, <iframe>, <meta>, <param>, <script>, <style> ja <title>!

# <span id="page-44-3"></span>*Erisümbolid*

Mitmesuguste erisümbolite (näiteks matemaatilised võrdlusmärgid, mis muidu on kasutusel HTML märgendite juures jne) jaoks on HTML keeles kasutusel nn olemid (*entity*), mida pannakse kirja kujul:

&oleminimi;

või

&oleminumber;

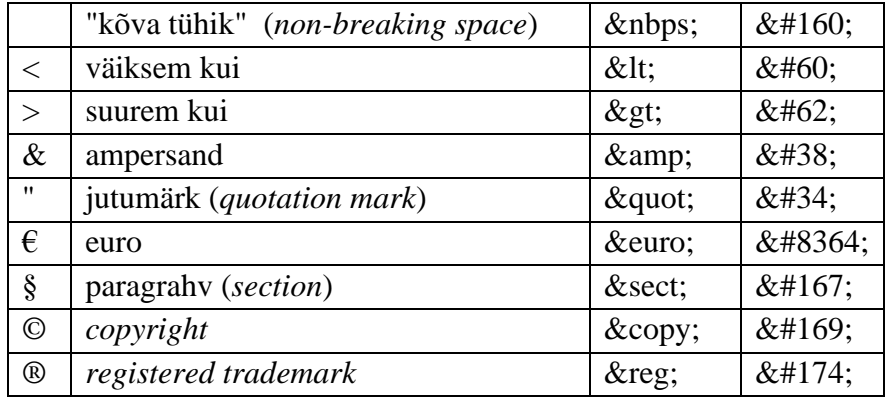

Täieliku nimekirja erinevate sümbolite jaoks vajalike olemite kohta leiab näiteks: [http://www.w3schools.com/tags/ref\\_entities.asp](http://www.w3schools.com/tags/ref_entities.asp)